# **TM** The Wizard

# **FMMA-1 Precision Digital FM Modulation Monitor/Analyzer**

PATENTED **U.S. Pit. No. 5,230.087**

# **Guide to Operations 1/01**

**©1991-2001**

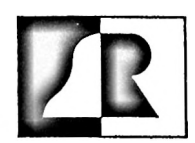

**I**

**BELAR ELECTRONICS LABORATORY, INC.** <sup>119</sup> LANCASTER AVENUE • P.O. BOX <sup>76</sup> • DEVON, PA 19333-0076 USA VOICE (610) 687-5550 • FAX (610) 687-2686 WEB: http//www.<belar.com/> • E-mail: [sales@belar.com](mailto:sales@belar.com) • [service@belar.com](mailto:service@belar.com) • [parts@belar.com](mailto:parts@belar.com)

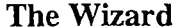

 $\sim$ 

 $\overline{\mathfrak{r}}$ 

÷,

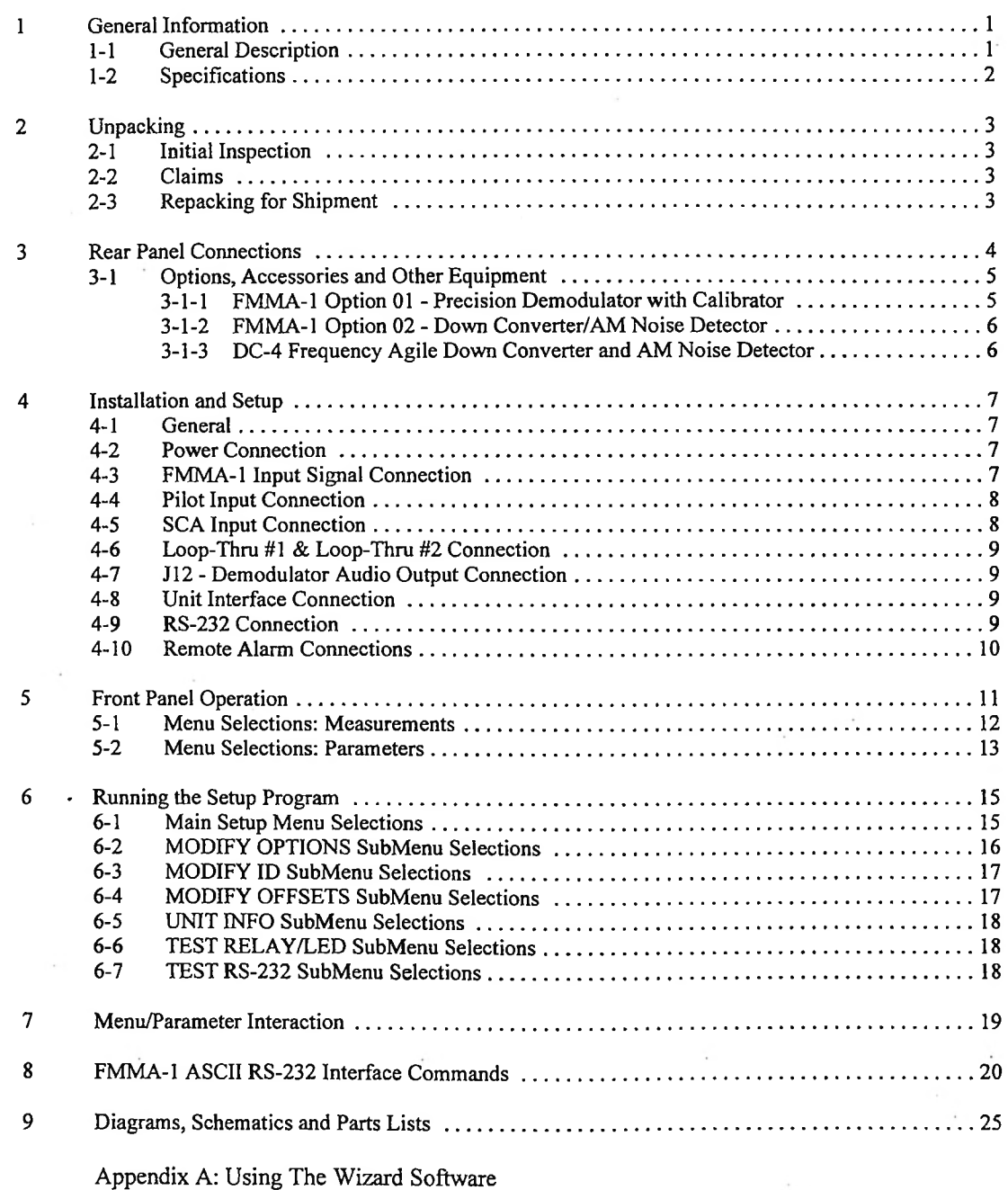

Thank you for purchasing the FMMA-1 Precision Digital FM Modulation Monitor/Analyzer from Belar. Although the unit is simple to operate, it has so many features and capabilities that a few minutes spent with this Guide will enable you to get the most out of your purchase.

We also ask that you take a moment now to fill out and return the enclosed product registration form. It will allow us to keep you informed of future product developments at Belar. In addition, ifyou return the registration card, you will receive one full year of FREE upgrades to the FMMA-1 (firmware) and The Wizard Software. In the event that we make a major improvement or enhancement to the FMMA-1 or The Wizard Software, we will send you FREE a new EPROM (chip) for the FMMA-1 as well as the latest Wizard Software disk.

# **PLEASE FILL OUT AND RETURN THE FORM TODAY!!!**

(If you can't find the form, just send us a note with your name, company, address, and phone and FAX numbers.)

### <span id="page-3-1"></span><span id="page-3-0"></span>**1 General Information**

#### **1- General Description**

The Wizard FM Digital Modulation Monitor/Analyzer represents the next generation of FM modulation monitors. Controlled by a sophisticated microprocessor, The Wizard can tell you just about everything you ever wanted to know about your FM signal — using parameters that you configure, either from the front panel or remotely. When used with the FMSA-1, SCMA-1, and RDS-1, full remote monitoring of baseband, stereo, five subcarriers and RDS is possible.

Just a few of the features:

- Digital reading of Peak Modulation (in both percent and kHz deviation), with variable hold time from instant to 10 seconds. In addition, The Wizard can display the highest peak since last reset, or blank the display under non-peak conditions.
- Adjustable Peak Modulation indicator -- you decide what you want to call a peak, from 0% to 200% modulation, in 0.5% increments.
- Adjustable Peak-per-Minute (PPM) alarm you decide at what PPM level you want the alarm triggered, from <sup>1</sup> PPM to 100 PPM, in <sup>1</sup> PPM increments.
- Adjustable PPM duration window, from 10ms all the way up to <sup>500</sup> ms, depending on your preference for peak duration. The longer the window, the fewer peaks The Wizard will display.
- Eight different peak weighting time constants, from 3 Cycles to 45 Cycles, plus a weighting-off setting. At a setting of 10, for example, the monitor will ignore peaks of 9 Cycles or less (at 10 kHz).
- Actual PPM Count, averaged over <sup>a</sup> sliding <sup>1</sup> minute window.
- Peak/Average and Average/Peak ratios
- Built-in configureable "Audio-Sentry" loss-of-program alarm. Simply set a minimum acceptable modulation (0-100%) and a maximum time (1 -60 seconds). When modulation falls below the set threshold for the set time, the alarm will be triggered.
- Built-in alarms for AM Noise, Synchronous AM Noise, and RF Level (with FMMA-1 Option <sup>02</sup> Down Convertor/AM Noise Detector).

The Wizard may be used with the Belar FMM-2, FMS-2, and SCM-2 series of monitors, displaying Pilot Injection, Pilot Modulation, SCA Injection, and more. To ensure the highest quality measurements, The Wizard can accept the composite signal from the FMM-2 or can be ordered with an optional internally-mounted precision demodulator. The Wizard with the internal demod will even recalibrate itself at the push of a button! The internal demod has the same low distortion (typically < 0.003%), high Signal-to-Noise ratio (typically > 95 dB), and the same separation capability (typically > 70 dB) as our FMM-2 Monitor. The internal de-mod also has 2 wideband, buffered, 75  $\Omega$  composite outputs.

With The Wizard Software, every function of The Wizard (even recalibration) can be accessed from anywhere at anytime. Just connect a modem to The Wizard and to your IBM-compatible personal computer, and dial it up! (Direct RS-232 connection is also possible). Three levels of password protection ensure security. Besides giving you a picture of The Wizard's front panel on your computer screen, the software enables your personal computer to log and display in graphical format (even ifyour computer has no graphics capability) the last 24 hours of peak modulation, which can be saved to disk or even printed for future reference. The software also calculates and displays a modulation histogram, allowing you to examine the modulation density on a real-time basis. Numerous *real-time* bar graphs allow you to monitor the parameters ofyour choosing. Now you can know more about the characteristics and quality ofyour FM signal than ever before!

# **BELAR ELECTRONICS LABORATORY, INC. <sup>1</sup>**

#### <span id="page-4-0"></span> $1-2$ Specifications

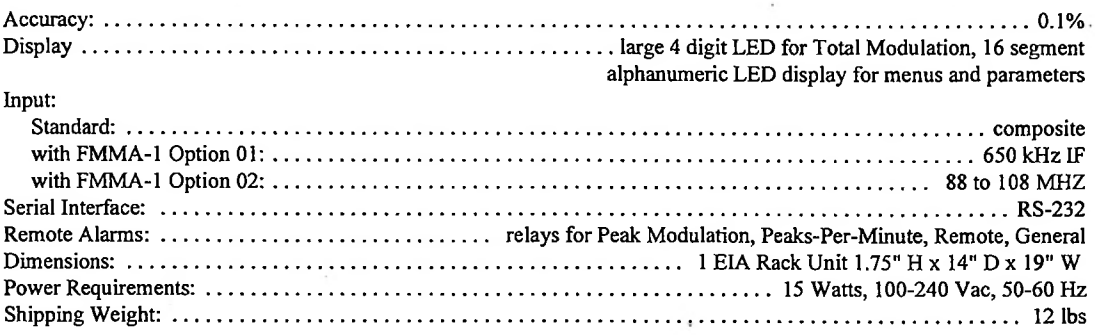

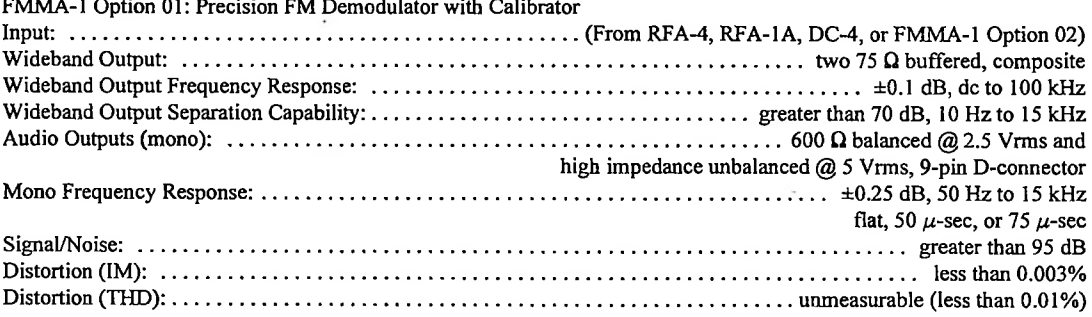

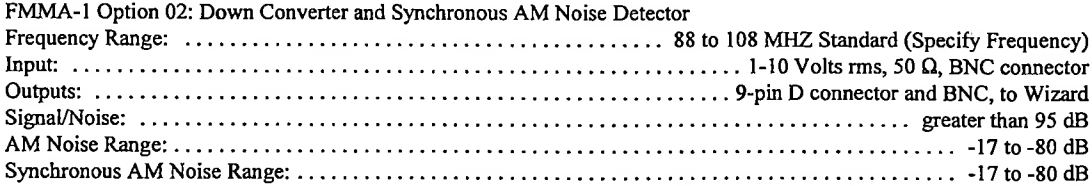

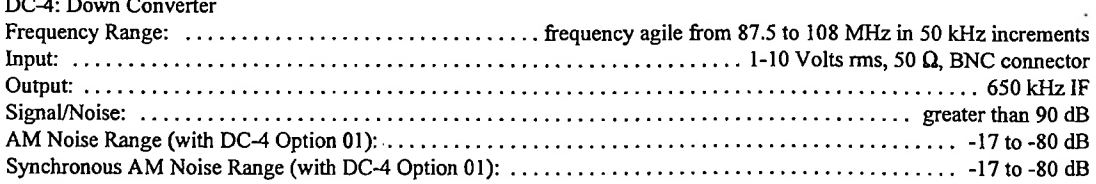

ı  $\bar{P}^{\rm tot}_\chi$ I

 $\hat{\pi}$ 

# <span id="page-5-0"></span>**2 Unpacking**

#### <span id="page-5-1"></span>**2- 1 Initial Inspection**

Check the shipping carton for external damage. If the carton exhibits evidence of abuse in handling (holes, broken comers, etc.) ask the carrier's agent to be present when the unit is unpacked. Carefully unpack the unit to avoid damaging the equipment through use of careless procedures. Inspect all equipment for physical damage immediately after unpacking. Bent or broken parts, dents and scratches should be noted. If damage is found, refer to Paragraph 2-2 for the recommended claim procedure. Keep all packing material for proof of claim or for possible future use.

The Wizard is shipped with a Guide to Operations, The Wizard Software, 4 black rack-mount screws, a BNC jumper, and a three-wire line cord.

#### <span id="page-5-2"></span>**2- Claims**

Ifthe unit has been damaged, notify the carrier immediately. File a claim with the carrier ortransportation company and advise Belar of such action to arrange the repair or replacement of the unit without waiting for a claim to be settled with the carrier.

#### <span id="page-5-3"></span>**2- 3 Repacking for Shipment**

Ifthe unit is to be returned to Belar, attach a tag to it showing owner and owner's address. A description ofthe service required should be included on the tag. The original shipping carton and packaging materials should be used for reshipment. Ifthey are not available or reusable, Belar can provide a replacement box and packaging at *a* nominal cost. Alternatively, the unit should be repackaged in the following manner:

- a) Use a double-walled carton with a minimum test strength of 275 pounds.<br>b) Use heavy paper or sheets of cardboard to protect all surfaces.
- Use heavy paper or sheets of cardboard to protect all surfaces.
- c) Use at least 4 inches of tightly packed, industry approved, shock absorbing material such as extra firm polyurethane foam or rubberized hair. **Newspaper is not sufficient for cushioning material!**
- d) Use heavy duty shipping tape to secure the outside of the carton.
- 
- e) Use large **FRAGILE** labels on each surface.<br>f) Return the unit, freight prepaid, via air freight Return the unit, freight prepaid, via air freight. Be sure to insure the unit for full value.

# <span id="page-6-0"></span>**3 Rear Panel Connections**

C C Composite Input 220 kQ, unbalanced, BNC Connector  $0.5 - 2.5$  Vrms @ 100% 0.1% resolution 0.0 - > 175.0% range Pilot Input 220 k£l, unbalanced, BNC Connector  $0.5 - 1.5$  Vrms @ 9.0% 0.1% resolution  $0.0 - 25.5%$  range SCA Input 220 kQ, unbalanced, BNC Connector 0.5-> 1.5 Vrms@ 10.0% 0.1% resolution 0.0 - > 25.5% range Loop Throughs 220 k£l, unbalanced, BNC Connector  $0.5 - 2.5$  Vrms @ 100.0% 0.5% resolution  $0.0 - 127.5%$  range Remote Alarm Connector  $\dots\dots\dots\dots\dots\dots\dots\dots\dots\dots\dots\dots\dots$  female 9-pin D connector

Normally Open relay contacts rated at 10W max, 0.5A max, 200 Vdc max

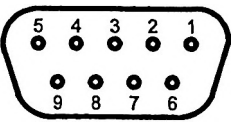

Remote Alarm **Connector** 

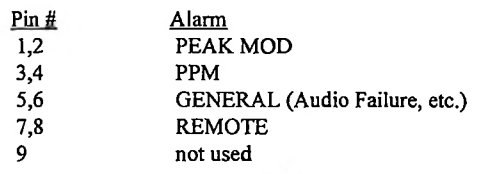

 $\sim$ 

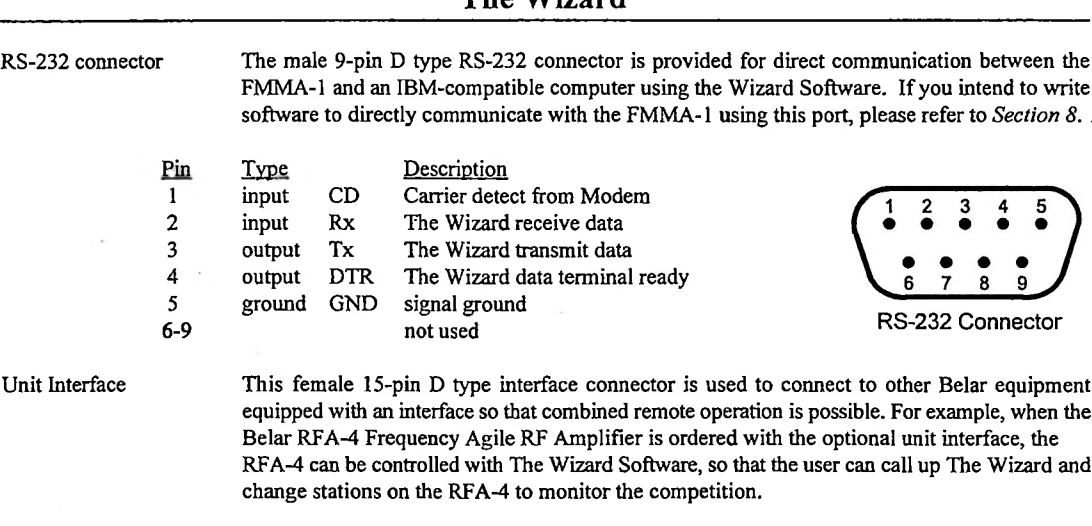

**The Wizard**

# <span id="page-7-0"></span>**3-1 Options, Accessories and Other Equipment**

#### **3- 11 FMMA-1 Option 01 - Precision Demodulator with Calibrator**

**Rear Panel Connections:**

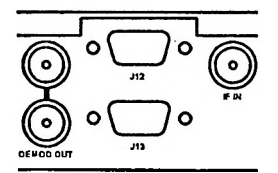

IF IN (650 kHz) BNC Connector For use with the RFA-1A FM RF Amplifier, the Belar RFA-4 Frequency Agile RF Amplifier, the FMMA-1 Option 02 Down Converter and AM Noise Detector, or the Belar DC-4 Frequency Agile Down Converter and AM Noise Detector.

DEMOD OUT (2 jacks)  $\dots$   $\dots$   $\dots$   $\dots$  75  $\Omega$  buffered composite, BNC Connector Note that a BNC jumper cable must be connected between one of the DEMOD OUT jacks and the COMP jack. No other connection should be made to the DEMOD OUT to COMP jack.

- J12 Audio Output male 9-pin D connector
	- Pin Function
	- 1 Audio Out, 10 k $\Omega$ , unbalanced (selectable de-emphasis)<br>2 Ground for unbalanced output
	- 2 Ground for unbalanced output<br>3 Audio Out  $600 \Omega$ , balanced,  $\ell$
	- 3 Audio Out, 600  $\Omega$ , balanced, (+), (selectable de-emphasis)<br>4 Ground for balanced output
	- 4 Ground for balanced output<br>5 Audio Out. 600  $\Omega$ , balanced
	- 5 Audio Out, 600  $\Omega$ , balanced, (-), (selectable de-emphasis)<br>6-9 not used
	- not used

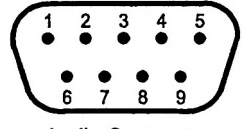

**Audio Connector** 

113 - Down Converter/AM Noise Detector Interface female 9-pin D connector for use with the FMMA-1 Option 02 Down Converter/AM Noise Detector or the Belar DC-4 Frequency Agile Down Converter and AM Noise Detector with the DC-4 Option 01

**BELAR ELECTRONICS LABORATORY, INC. 5**

#### **De-Emphasis**

The de-emphasis is set at the factory at  $75\mu$ -seconds unless  $50\mu$ -seconds was specified with the order. The deemphasis is easily changed with jumper P2 on the FMMA-1 Option 01 Internal Demod (see the *A4 Board Connections & Adjustments* drawing in *Section 9).* Removing the jumper completely removes the de-emphasis and the output is flat.

#### **Using the Demod with the RFA-1A or RFA-4**

Ifthe FMMA-<sup>1</sup> Option 02 Down Converter/AMNoise Detector or the DC-4 Frequency Agile Down Converter/AM Noise Detector is being used, jumper Pl on the A4 (demod) board must be positioned towards the back of the unit for maximum flatness of the frequency response.

IfThe Wizard with Demod is being used with the Belar RFA-1A or RFA-4 RF Amplifier, the jumper Pl may be moved toward the front of the unit for better stereo separation at high frequencies. This provides compensation for the amplitude response of the IF filter in the RF amplifier.

Ifyou own both an RFA-4 and the Down Converter (so you can use The Wizard off-air or at the studio), and don't want to move the jumper each time, we recommend leaving the jumper towards the back of the unit (in the "Down Converter" position). The Wizard is normally shipped with the Pl jumper in the "Down Convertor" position. See the *A4 BoardConnections & Adjustments* drawing in *Section 9.*

#### <span id="page-8-0"></span>**3- 12 FMMA-1 Option 02 - Down Converter/AM Noise Detector**

The Down Converter/AM Noise detector converts the the transmitter RF sample to the 650 kHz IF required by the optional FMMA-1 demodulator, and contains the logarithmic amplifiers for the AM and Synchronous AM Noise measurements.

See *Section 4-3* for installation and setup instructions for the FMMA-1 Option 02 Down Converter/AM Noise Detector

#### **Down Converter/AM Noise Detector Operation**

Once the Down Convertor is in operation, the RF Level and AM Noise measurements can be viewed by selecting the desired display in the Menu/Parameter window (see *Section 5-1 Menu Selections: Measurements).* The RF Level measurement is a relative measurement that allows you to keep an eye on transmitter power changes. The Down Convertor/AM Noise detector will also measure AM Noise and Synchronous AM Noise through the relevant windows. AM Noise and Synchronous AM Noise measurements are expressed in dB, and may be made with modulation present.

#### <span id="page-8-1"></span>**3- 13 DC-4 Frequency Agile Down Converter and AM Noise Detector**

The DC-4 is a one-rack-unit high frequency agile version of the FMMA-1 Option 02. It converts RF (from the transmitter tap) to the 650 kHz IF required by the demodulator. It also gives The Wizard the ability to display both AM and AM Synchronous Noise when equipped with the DC-4 Option 01.

See *Section 4-3* for installation and setup instructions when using the Wizard with the DC-4 Down Converter.

÷.

## <span id="page-9-0"></span>**4 Installation and Setup**

#### <span id="page-9-1"></span>**4- 1 General**

The Wizard is designed to be mounted in a standard 19-inch rack. When the amplifier is mounted above high heat generation equipment such as power amplifiers, consideration should be given to cooling requirements which allow a free movement ofcooler air around The Wizard. In no instance should the ambient chassis temperature be allowed to rise above 45°C (113°F).

#### <span id="page-9-2"></span>**4- 2 Power Connection**

**Units beginning with serial number 300188:** These units can be operated from a **100** to **240** Vac, single phase, 50 to 60 Hz power source with no user adjustments. The fuse should be a 5mm x 20mm type GMA-3, 3 AMP-250 V (UL/CSA) or T3.15A-250 V (IEC) fuse only. A spare fuse is stored in the removable fuse compartment.

**Units prior to serial number 300188:** These units can be operated from either **a** 105 **to** 125 Vac or 210 to 250 Vac single phase, 50 to 60 Hz power source. To set the unit for the proper line voltage: Unplug the line cord. Slide open the fuse compartment door and pull lever to remove fuse. Using needle nose pliers, pull the voltage select board straight out ofthe power entry module. While facing the rear of the unit, orient the voltage select board so the desired line voltage is face up and reads correctly ("120" for 115 Vac operation, "240" for 230 Vac operation. The "100" and "220" positions on the bottom of the board are not used.) Reinsert the board into the power entry module, install the proper fuse ( $\frac{1}{2}A$  250 V for 115 Vac, 14A 250 V for 230 Vac), and slide the fuse door closed.

Connect the three-wire grounded line cord provided. If a substitute line cord is used, be sure that the ground lead is connected to "G" on the line cord receptacle.

#### **4- 3 FMMA-1 Input Signal Connection**

Installation at the transmitter with the FMMA-1 Option 02 as a source of IF signal: (See the Interconnections *for Transmitter Operation* drawing in *Section 9* at the rear ofthis manual. This installation method also requires that Option 01, the Precision FM Demodulator, be installed in the FMMA-1.)

The RF input connection to the Option 02, Down Converter/AM Noise detector should be as short as possible.

Turn the RF level pot on the Down Converter full counterclockwise. Connect the RF sample of your transmitter to the RF Input connector of the Down Converter, using a short coaxial cable. (If your sample points downward, a male BNC to BNC connector will allow the Down Converter to hang directly below the sample point, with no cable length.)

Ifthe sample port is taken from the transmission line, an RF directional coupler should be used to prevent VSWR problems from causing erroneous readings.

Connect the long (6 foot or 25 foot) BNC coaxial cable (supplied) from the 650 kHz output ofthe Down Converter to the IF INput jack on The Wizard rear panel. Also connect the long (6 foot or 25 foot) multi-conductor D-connector interface cable between the D-connector on the Down Converter and jack J13 (Down Converter Interface Connector) of The Wizard. Be sure to tighten the jack screws on the cable.

Use the BNC patch cable included in your cord pack to connect the FMMA-1 composite output (labeled DEMOD OUT — there are two, just pick one) to the FMMA-1 COMPosite inputjack.

Power up The Wizard. Change the Menu on The Wizard until the RF Level selection is visible. If you cannot find the RF Level selection, see *Section 6-2 MODIFYOPTIONS SubMenu Selections* for information on how to tell The Wizard you are using a Down Converter.

Slowly turn the RF Level pot on the Down Converter clockwise until the LOW LED on the Down Convertor goes out. The RF Level measurement on The Wizard should read close to 100. (You can fine-tune the pot until the RF Level reads exactly 100 if you desire).

The FMMA-1 Composite Input level adjustment should not be necessary, but the calibration can be checked by turning on the calibrator (see *SELF CALIBRATION* and *CALIBRATOR* in *Section 5-2).*

**Installation at the transmitter with a DC-4 as a source ofIF signal:** (This installation method also requires that Option 01, the Precision FM Demodulator, be installed in the FMMA-1.) Turn the RF LEVEL adjust potentiometer on the back ofthe DC-4 all the way down (full counterclockwise) and connect the unit line cord.

Connect the transmitter sample to the RF INput jack on the back of the DC-4 using a BNC coaxial cable. If the sample port is taken from the transmission line, an RF directional coupler should be used to prevent VSWR problems from causing erroneous readings.

Connect the DC-4 IF OUTput jack to the FMMA-1 IF INput jack using the short BNC patch cable from the DC-4 cord pack. If the DC-4 is equipped with the DC-4 Option 01, Wizard Interface Kit, connect the multi-conductor D-connectorterminated cable to the AM Noise D-connector of the DC-4 and J14 (Down Convertor Interface Connector) on the FMMA-1.

Use the BNC patch cable included in your FMMA-1 cord pack to connect the FMMA-1 composite output (labeled DEMOD OUT — there are two, just pick one) to the FMMA-1 COMPosite inputjack.

Apply powerto the FMMA-1 and the DC-4. Slowly raise the DC-4 RF input level by turning the DC-4 RF LEVEL adjust pot clockwise until 5 bars are lit on the DC-4 front panel RF level indicator. The level indicator is linear, and 10 bars lit means the input level is too high by at least a factor of 2. If the DC-4 has the AM Noise option installed, adjust the input level so that both the level LEDs on the back panel are extinguished.

The FMMA-1 Composite Input level adjustment should not be necessary, but the calibration can be checked by turning on the calibrator (see *SELF CALIBRATION* and *CALIBRATOR* in *Section 5-2).*

**Installation at the transmitter with an FMM-2 as a source of composite signal:** Connect the BNC patch cable included in your cord packet between the STEREO OUTPUT on the rear ofthe FMM-2 and the COMPosite input on the rear ofthe FMMA-1. Depress the FMM-2 CAL pushbutton, then adjust the COMPosite Input Level Adjust potentiometer located on the FMMA-1 back panel until the seven segment display reads 100.0 %. Once this coarse adjustment is made, all further signal calibration may be done from the FMMA-1 front panel. After setting the FMMA-1 input level, depress the OPER pushbutton on the FMM-2.

Installation at the studio with an RFA-1A or RFA-4 RF Amplifier as a source of IF signal: (See the *Interconnections for Studio Operation* drawing in *Section* 9 at the rear of this manual. This installation method also requires that Option 01, the Precision FM Demodulator, be installed in the FMMA-1.)

After connecting the receiving antenna cable to the RF input jack on the RF amplifier and setting the input attenuators for the proper RF level, connect the RFA-1A or RFA-4 IF OUTputjack to the FMMA-1 IF INputjack using a BNC patch cable.

Use the BNC patch cable included in your FMMA-1 cord pack to connect the FMMA-1 composite output (labeled DEMOD OUT -- there are two, just pick one) to the FMMA-1 COMPosite input jack.

No FMMA-1 Composite Input level adjustment should be necessary, but the calibration can be checked by turning on the calibrator (see *SELF CALIBRATION* and *CALIBRATOR* in *Section 5-2).*

#### <span id="page-10-0"></span>**4-4 Pilot Input Connection**

Ifit is desired to have the FMMA-1 read pilot injection and pilot modulation, connect a BNC patch cord from the PILOT output of an FMS-2 or similar source of pilot to the PILOT input on the rear of the FMMA-1.

Find the PILOT INJ selection in The Wizard menu and adjust the Pilot Input Level Adjust pot on the rear panel (R31) until it reads the same as the source of pilot. If the PILOT INJ selection is not present in The Wizard menu the setup program must be run to tell The Wizard that an external source of pilot is present. (See *Section 6-2 MODIFY OPTIONS SubMenu Selections).*

#### <span id="page-10-1"></span>**4-5 SCA Input Connection**

Ifit is desired to have the FMMA-1 read SCA injection, connect a BNC patch cord from the FREQ (IF Output) of an SCM-2 or similar source of subcarrier injection level to the SCA input on the rear of the FMMA-1.

ı

Ï

 $\mathbf{x}^{\prime}_{i}$ 

Find the SCA INJ selection in The Wizard menu and adjust the SCA Input Level Adjust pot on the rear panel (R57) until it reads the same injection as the source of SCA. If the SCA INJ selection is not present in The Wizard menu the setup program must be run to tell The Wizard that an external source of SCA is present. (See *Section 6-2 MODIFY OPTIONS SubMemi Selections').*

#### <span id="page-11-0"></span>**4-6 Loop-Thru #1 & Loop-Thru #2 Connection**

Two composite loop-thru's permit the user to adjust modulation levels remotely through the RS-232 port. For example, you could run the output of the stereo generator through loop-thru  $\#1$ , then through a composite clipper, then through loop-thru #2. The modulation going to the clipper input and coming from the clipper output could then be independentley raised or lowered to "touch up" the modulation level.

Before calibrating the loop-thru modulation displays, two internal jumpers for each loop-thru should be set to their desired position. The MOD ADJ range is selectable -either  $\pm 10\%$  in 0.5% increments, or  $\pm 20\%$  in 1% increments determined by the position of jumper Pl (loop-thru #1) or jumper P3 (loop-thru #2). The factory-preset range is  $\pm 10\%$  in 0.5% increments.

The Wizard loop-thru modulation display is determined by the position of jumper P2 (loop-thru #1) or jumper P4 (loop-thru #2). The factory preset displays the modulation of the loop-thru input; if monitoring of the loop-thru output is desired, move the jumper to the other position.

To calibrate a loop-thru, apply the appropriate calibration signal to the input and set the internal Modulation Gain Adjust potentiometer (R72 for loop-thru #1, R100 for loop-thru #2) until the loop modulation display reads 100%. Note that if you have changed the modulation display to read the loop-thru output, set the MOD ADJ to 0.0%.

Jumpers and potentiometers can be located by referring to the *AI Board Connections & Adjustments* drawing in *Section ?.* For more information, refer to LOOP #1, LOOP #2, MOD ADJ #1 and MOD ADJ #2 in *Sections 5-1 & 5-2 Menu Selections.*

#### <span id="page-11-1"></span>**4-7 J12 - Demodulator Audio Output Connection**

Ifthe Option 01 Precision Demodulator is installed in the FMMA-1, de-emphasized monaural audio is available on the rear of the unit at J12. This male 9-pin D-connector will supply 2.5 Vrms into a 600  $\Omega$  balanced load or 5 Vrms into a high impedance load. See *Section 3-1-1* forJ12 pin-out information and for de-emphasis selection information.

#### <span id="page-11-2"></span>**4-8 Unit Interface Connection**

This female 15-pin D type interface connector is used to connect the FMMA-1 to other Belar equipment having a Wizard interface so that unified remote operation is possible. In unified remote operation, the FMMA-1 is always the master unit Each unit that is capable ofbeing used as a slave unit in this type of operation is shipped with a Wizard ribbon interface cable.

The interface works in a daisy-chain configuration, with the FMMA-<sup>1</sup> at the start ofthe chain, connected to the Unit Interface In on the next unit. The Unit Interface Out of that unit is then connected to the Unit Interface In of the next unit, and so forth.

Note that when a slave unit is connected to the FMMA-1, the HOLD TIME on the slave unit should be set to EXT, to synchronize the slave unit to the FMMA-1. Also, ifthe slave unit has an INTERFACE: MASTER/SLAVE option in its submenu, it should be set to SLAVE.

#### <span id="page-11-3"></span>**4-9 RS-232 Connection /**

This male 9-pin D type RS-232 connector is provided for direct communication between the FMMA-1 and an IBMcompatible computer using the Wizard Software or user written ASCII RS-232 commands.

Both of these methods of FMMA-1 to computer communication may be accomplished with a direct connection (onsite) or from any distance via a telephone/modem connection.

The FMMA-1 can also control other Belar units connected to it using The Wizard Interface and Wizard Software. With The Wizard Interface multiple units in a series can be accessed remotely using a single RS-232 computer port.

Refer to *Appendix A: Using The Wizard Software* at the rear of this manual for information on the FMMA-1 to computer connections and information on the use of a modem. The connection instructions apply to both communication methods mentioned.

Once connection is complete, ifThe Wizard Software is being used, refer to the Appendix for instructions on starting the software. Ifyou intend to write software to directly communicate with the FMMA-1, please refer to *Section 8, FMMA-1 ASCII RS-232 Interface Commands.*

#### <span id="page-12-0"></span>**4-10 Remote Alarm Connections**

This female 9-pin D-connector provides dry, normally-open relay contacts which close when the corresponding FMMA-1 front panel alarm LED lights. These contacts are rated at 10 Watts, 0.5 Amps, and 200 Vdc maximum. *Under no circumstancesshould 110 Vac be run through these contacts.* This could damage the relays and under some circumstances, possibly even the FMMA-1. This type of damage is not covered by the warranty.

These relay contacts would normally control circuits which would activate a visual or audible alarm in a remote location. See *Section 3, Rear Panel Connections* for a list of the connector pin-outs.

Once the physical installation ofthe FMMA-1 is complete, go to *Section 6, Running the Setup Program* to insure that the adjustable unit parameters, options configuration, unit ID, etc. are properly set.

# <span id="page-13-0"></span>**5 Front Panel Operation**

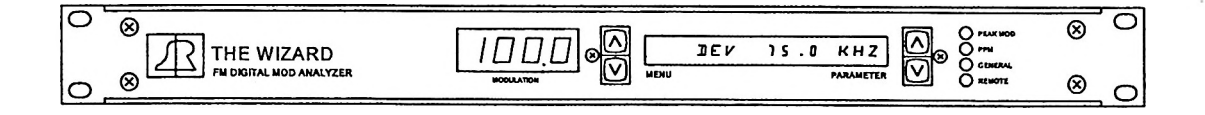

The MODULATION display displays the total modulation, expressed in percent modulation.

The **MENU/PARAMETER WINDOW** is a 16 character alphanumeric display that displays menu selections and associated parameters or measurements.

To the left of the Menu/Parameter Window, the UP and **DOWN** MENU buttons are used to scroll through the various menu selections of the FMMA-1. The menu selections are arranged in two loops, one for measurements and one for settings. Either the UP or DOWN button will get you to your menu choice — but usually one direction will get you there quicker than the other.

To the right ofthe Menu/Parameter Window, the **UP** and **DOWN PARAMETER** buttons are used to scroll through the available settings for a given menu selection, where applicable. One loop, which includes the display shown in the figure above, consists ofall ofthe measurements the FMMA-1 can make, as well as the display MODIFY SETTINGS. The other loop (accessed by pressing the UP PARAMETER button at the MODIFY SETTINGS window) consists ofall the adjustable parameters in the unit, such as hold time, time mode, etc. (These parameters are all explained in *Section 5-2 Menu Selections: Parameters,* which follows.)

On the far right ofthe front panel are three **ALARM LEDS** and the **REMOTE LED.** Each alarm LED has a corresponding relay closure, available through a rear panel connection (described later). The PEAK MOD LED lights when the modulation reaches or exceeds the PEAK MOD parameter setting. The PPM LED lights when the number of peaks per minute reaches or exceeds the PPM parameter setting. The GENERAL LED lights when one or more general alarms are active. The alarm conditions pending are displayed in the alphanumeric display, alternating with the current menu setting. The yellow REMOTE LED lights when The Wizard is actively connected to a remote computer through the RS-232 port on the rear panel.

#### <span id="page-14-0"></span>**5- 1 Menu Selections: Measurements**

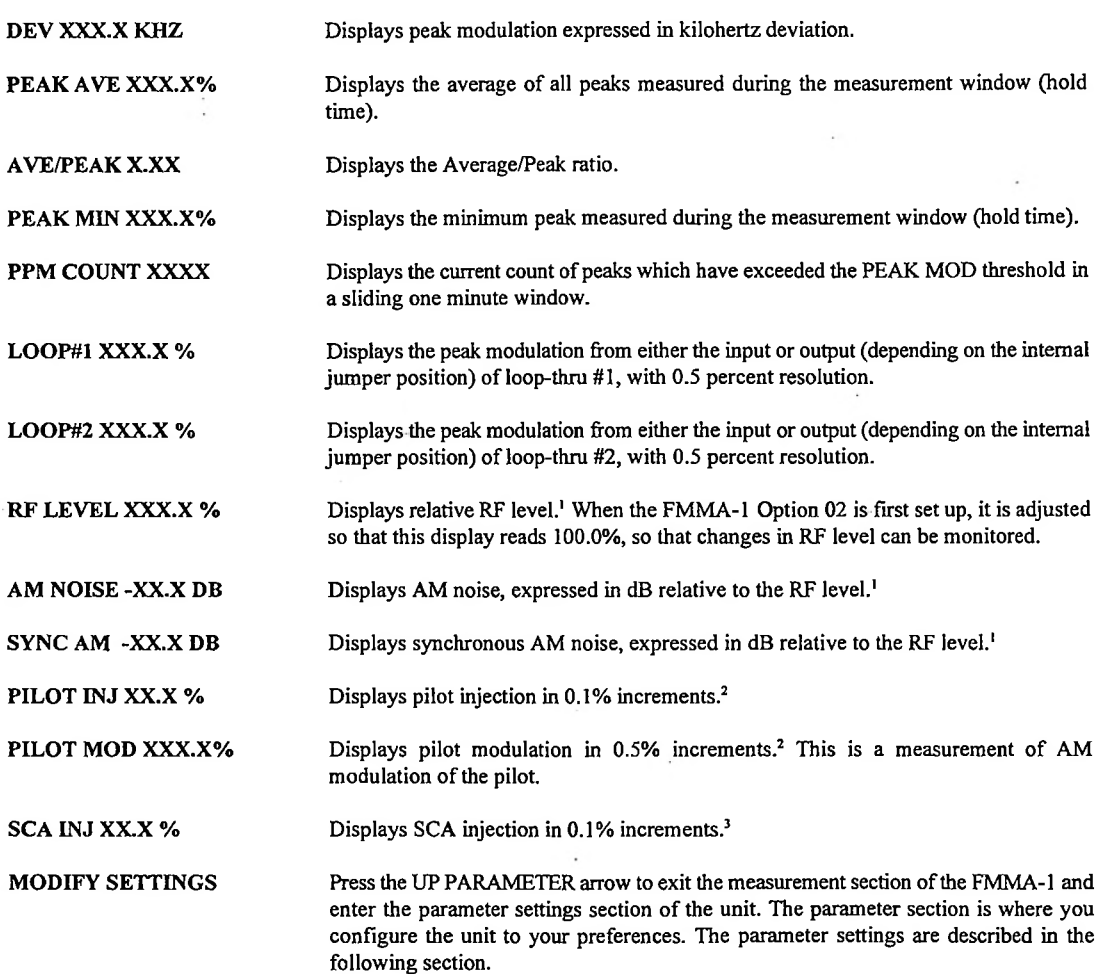

Notes

 $\ddot{\phantom{a}}$ 

- 1. Requires FMMA-1 Option 02 Down Converter and AM Noise Detector, or the DC-4 with DC-4 Option 01.
- 2. If using the FMS-2 or a similar source of filtered pilot amplitude is available.
- 3. If using the SCM-2 or a similar source of filtered SCA amplitude is available.

**POS** 

 $\sim$   $\sim$ 

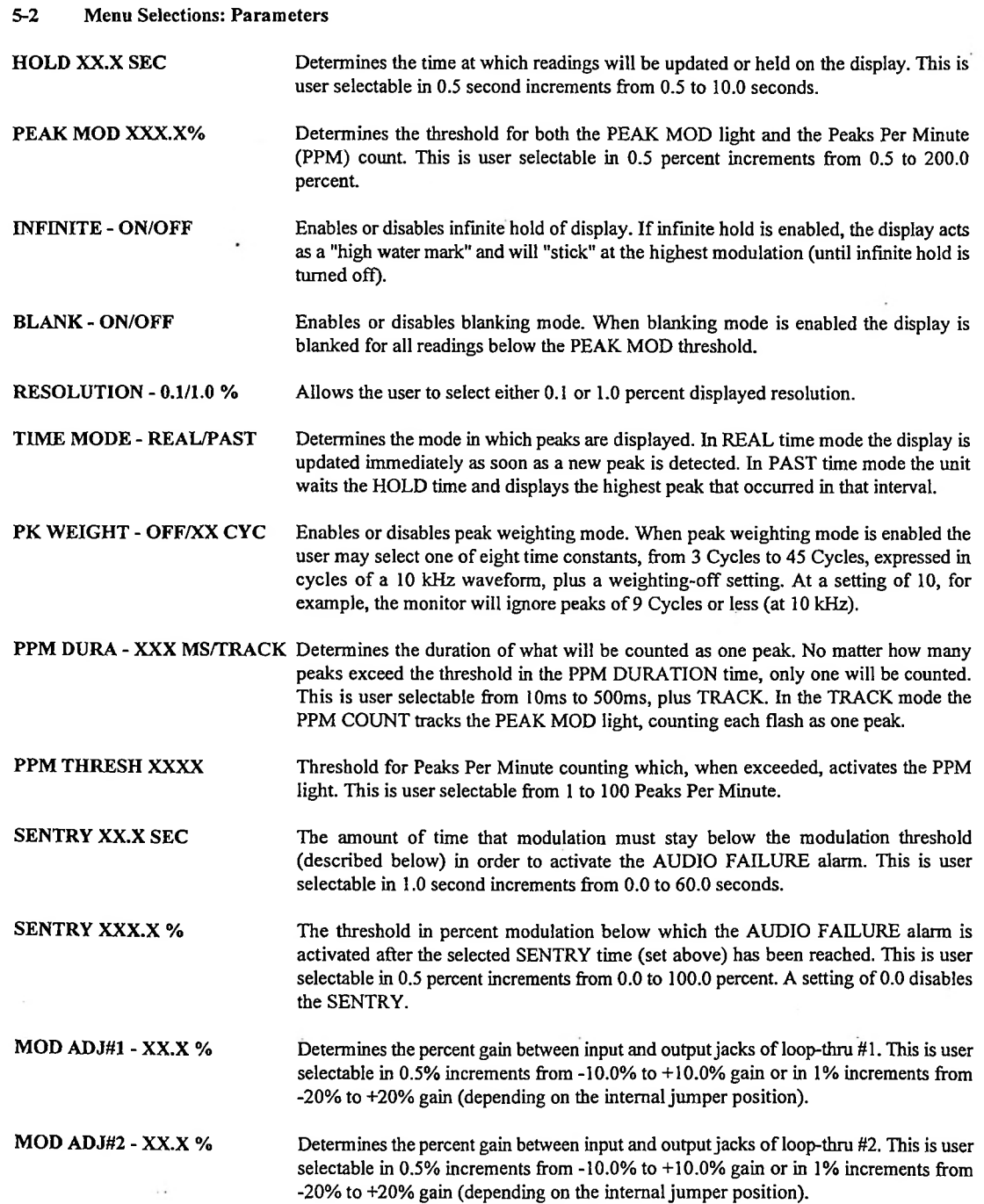

 $\ddot{\theta}$  .

# **The Wizard**

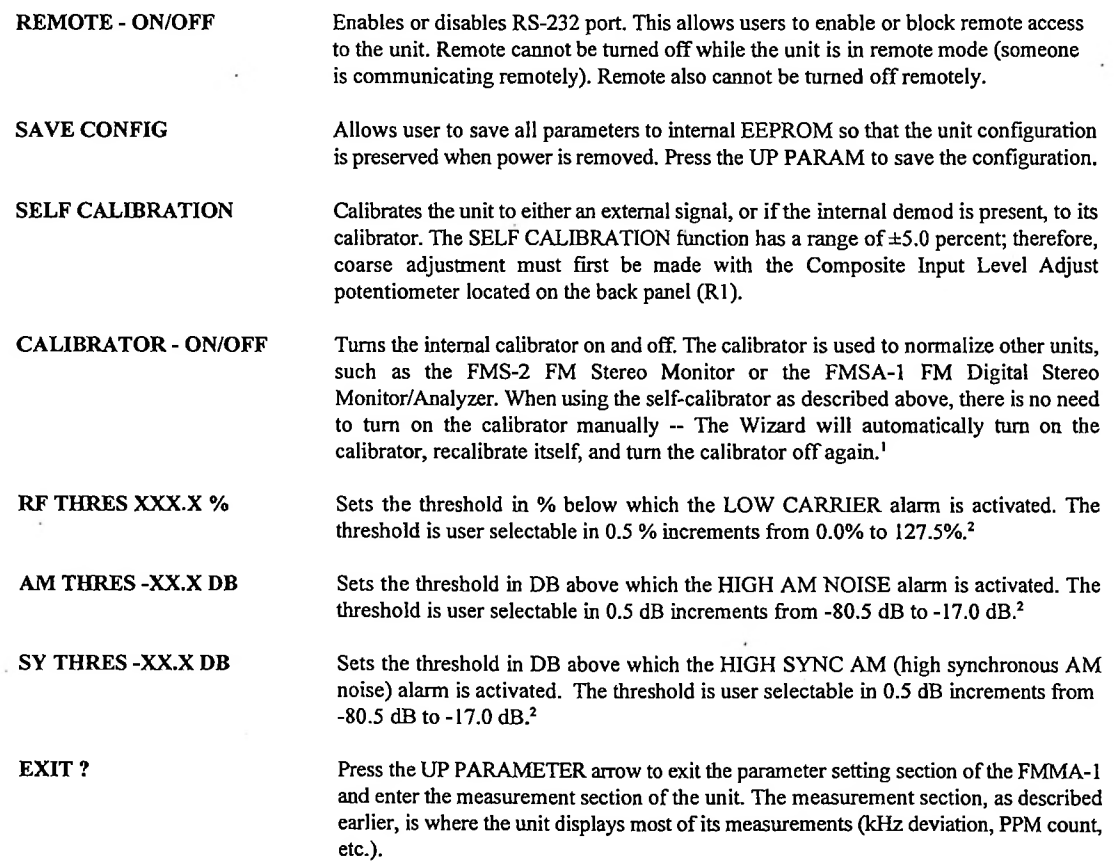

Notes

1. Requires the FMMA-1 Option 01 - Precision FM Demodulator with Calibrator.

2. Requires the FMMA-1 Option 02 - Down Convertor/AM Noise Detector, or the DC-4 with DC-4 Option 01.

#### <span id="page-17-0"></span>**6 Running the Setup Program**

To run the setup program, plug in the FMMA-1 and press any ofthe keys located on the front panel while the INITIALIZATION message is being displayed. After a few seconds the FMMA-I will display a flashing RUNNING SETUP message as it enters the program.

## **6- 1 Main Setup Menu Selections**

**RESET DEFAULTS ?** Resets the FMMA-1 to default factory settings including the passwords. Pressing the UP PARAMETER button will reset the unit to default settings. The default settings are as follows:

> **HOLD 1.0 SEC PEAK MOD - 100 % TIME MODE - PAST INFINITE - OFF BLANK - OFF RESOLUTION 0.1% PK WEIGHT - OFF PPM DURA 250 MS PPM THRESH 10 SENTRY 30.0 SEC SENTRY 0.0 % MODADJfll +0.0% MOD ADJ#2 + 0.0 % REMOTE - OFF CALIBRATOR - OFF AMTHRES -17.0 DB SY TURES -17.0 DB RFTHRES -17.0 DB**

#### **PASSWORDS**

**OBSERVER: BELAR1 OPERATOR: BELAR2 SUPERVISOR: BELAR3**

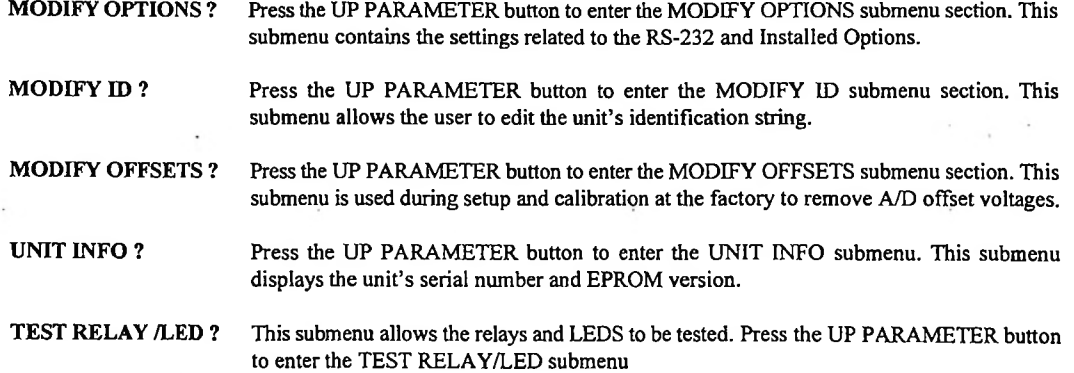

**BELAR ELECTRONICS LABORATORY, INC. 15**

 $\ddot{\phantom{0}}$ 

 $\hat{\mathcal{L}}$ 

l,

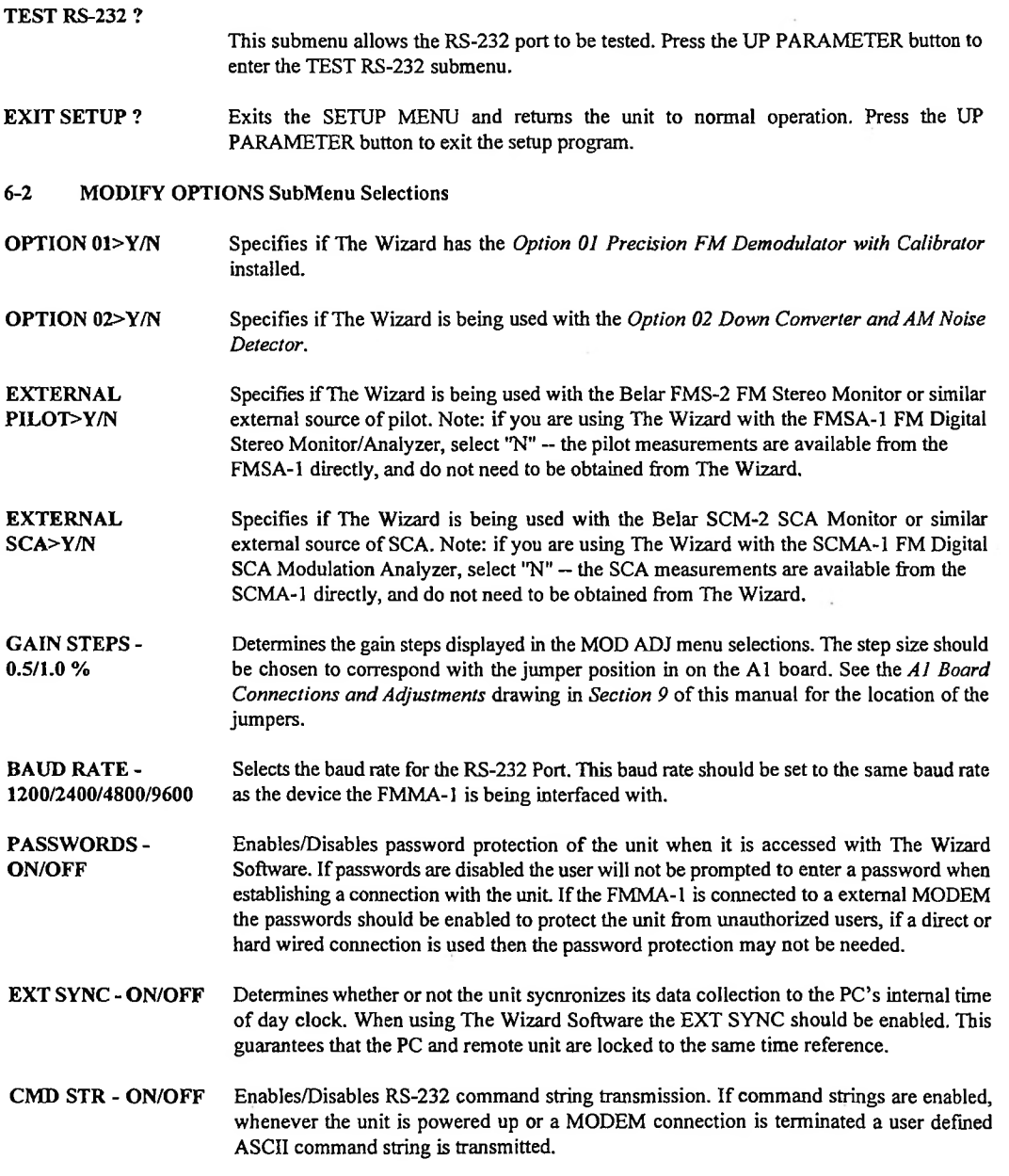

**16 FMMA-1**

 $\cdot$ 

 $\rightarrow$ ı

 $\chi^2_{\rm r}$ 

I.

ı

J.

 $\bar{z}$ 

## **The Wizard**

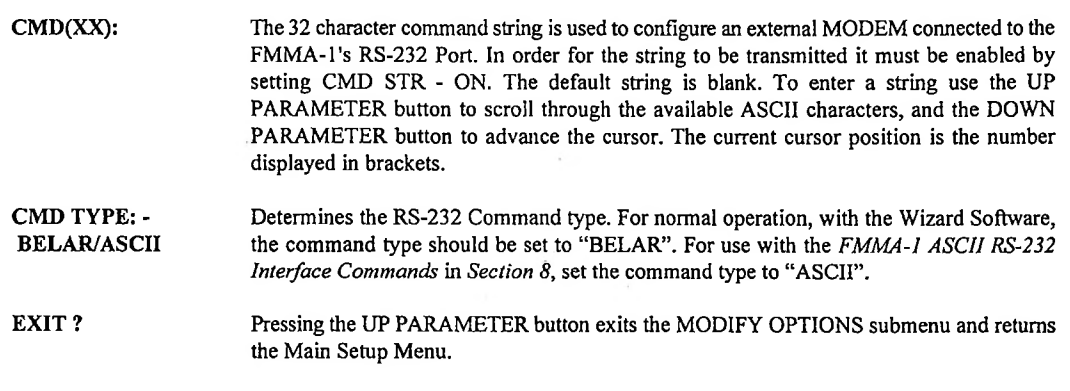

**6-3 MODIFY ID SubMenu Selections**

**ID(X):XXXXXXXXXX** The unit ID is a 10 character string used to uniquely identify a unit when it is accessed remotely. The string is set by default to "..FMMA-1.." when the unit is shipped. This string my be altered by using the UP PARAMETER button to scroll through the available ASCII characters at the current cursor position. The current cursor position is indicated in parentheses. The cursor position is changed by using the DOWN PARAMETER button.

**EXIT?** Pressing the UP PARAMETER button exits the MODIFY ID submenu and returns to the Main Setup Menu.

#### **6-4 MODIFY OFFSETS SubMenu Selections**

**COMP#1 PW XX COMP#2 PW XX COMP#1 NPW XX COMPS2 NPW XX** Allows the four composite A/D offsets to be displayed and set. Pressing the DOWN PARAMETER button cycles through the four possible offsets and displays their current value. Pressing the UP PARAMETER button starts an offset calibration cycle and displays the updated value. The composite input must be grounded before setting an offset value.

**LOOPffl XX LOOP#2 XX PILOT INJ XX PILOT MOD XX SCA INJ XX AM NOISE XX SYNC AM XX RF LEVEL XX**

Allows the designated A/D offsets to be displayed and set. Pressing the UP PARAMETER button will start an offset calibration cycle on the indicated channel. Before initiating an offset calibration, the input of the selected channel must be grounded. The offsets are set at the factory and generally do not need to be readjusted in the field. For more information contact BELAR.

**EXIT?** Pressing the UP PARAMETER button exits the MODIFY OFFSETS submenu and returns to the Main Setup Menu.

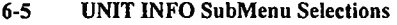

 $\ddot{\phantom{0}}$ 

**VERSION X.XX** Indicates the EPROM version installed in the unit.

**SERIAL# 30XXXX** Indicates the unit's factory serial number.

**EXIT?** Pressing the UP PARAMETER button exits the UNIT INFO submenu and returns to the Main Setup Menu.

### **6-6 TEST RELAY/LED SubMenu Selections**

**RELAY#X-OPEN/CLOSE** Allows the relays and their associated LEDs to be tested. The relay number being tested is displayed along with the its state, either open or closed. The unit is configured so that when a LED is illuminated the relay is closed. The test program will continually cycle the chosen relay open and closed while it turns on and off the corresponding LED. To change the relay/LED being tested press the UP PARAMETER button.

**EXIT?** Pressing the UP PARAMETER button exits the RELAY/LED TEST SubMenu and returns to the Main Setup Menu.

**6-7 TEST RS-232 SubMenu Selections**

**TRANSMIT SXX X** The RS-232 test alternately transmits a \$55 and \$AA over the interface. The display shows the byte being transmitted followed by the byte received. Ifno byte is received a "RECEIVE **RECEIVE SXX X** FAILED" message is displayed. In addition to testing the Rx and Tx lines the test also toggles the DTR on the Tx and reads the CD line on the Rx. The "0" or "1" displayed after **RECEIVE FAILED X** the data byte is the current logic state of the DTR or CD line.

**EXIT?** Pressing the UP PARAMETER button exits the RS-232 TEST Submenu and returns to the Main Setup Menu.

# <span id="page-21-0"></span>**7 Menu/Parameter Interaction**

This chart shows what parameter settings affect which displays.

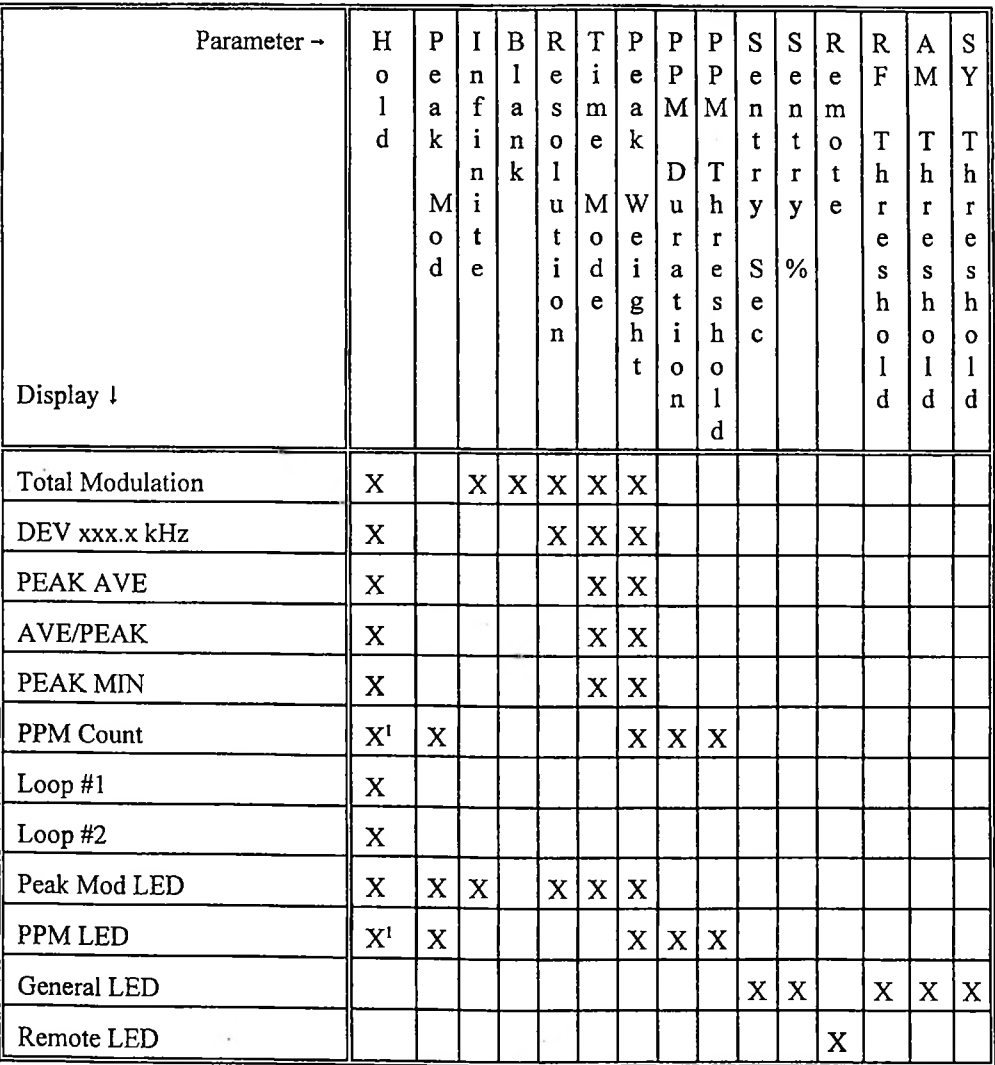

<sup>1</sup> Only when PPM Duration = TRACK

**BELAR ELECTRONICS LABORATORY, INC. 19**

 $\overline{\phantom{a}}$ 

# <span id="page-22-0"></span>**8 FMMA-1 ASCII RS-232 Interface Commands**

In order for the ASCII command set to be active the CMD TYPE - ASCII option must be selected. This option is found in the MODIFY OPTIONS section of the SETUP PROGRAM.

'D' - Send Unit Data : Instructs FMMA-1 to send back the current value ofthe specified data. Use the tables below to determine the second character of the command string.

Data Available

- 'A' Total Peak Max
- 'B' Total Deviation
- 'C' Total Peak Ave
- 'D' Total Ave/Peak
- 'E' Total Min
- 'F' PPM Count
- 'G' LOOP#1 Peak Max
- 'H' LOOP #2 Peak Max
- T RF Level
- 'J' AM Noise
- 'K' Sync AM Noise
- 'L' Pilot Injection
- 'M' Pilot Modulation
- N' SCA Injection
- 'O' Peak Mod LED
- 'P' PPM LED
- 'Q' General LED
- 'R' Remote LED

The command syntax is:

'D' + X: (ASCII character data specifier) + CR: (carriage return)

The unit will send back four ASCII characters, representing the decimal value of the data, terminated with a carriage return.

Note: If the data requested is a dB reading, the first digit returned determines the sign. A leading '1'. indicates a positive value, while a leading 'O' implies a negative value.

Example: Send Total Peak Modulation

Command Sent: 'D' + 'A' + CR: (carriage return) ASCII Value: \$44 \$41 SOD

Data Returned (assume total peak  $= 100.0\%$ ): '1000' + CR ASCII Value: \$31 \$30 \$30 \$30 \$0D

٠,

أدب

 $\frac{1}{2}$ 

'C' - Send Unit Configuration : Instructs FMMA-1 to send back the current setting of the specified parameter. Use the tables below to determine the second character of the command string.

Parameters Available

- 'A' Hold Time
- 'B' Peak Mod
- 'C Infinite
- 'D' Blank
- 'E' Resolution
- 'F' Time Mode
- 'G' Peak Weight
- 'H' PPM Duration
- T PPM Thresh
- 'J' Sentry Time
- 'K' Sentry Thresh
- 'L' Mod Adj #1
- 'M' Mod Adj #2
- 'N' Remote
- 'O' Save Configuration
- 'P' Self Calibration
- 'Q' Calibrator
- 'R' RF Thresh
- 'S' AM Thresh
- T . \*\*\*Reserved\*\*\*
- 'U' SYNC AM Thresh

The command syntax is:

'C' + X: (ASCII character parameter specifier) + CR: (carriage return)

The unit will send back four ASCII characters, representing the decimal value ofthe parameter, terminated with a carriage return.

Example: Send Time Mode

Command Sent: 'C' + 'F' + CR: (carriage return) ASCII Value : \$43 \$46 \$0D

Data Returned (assume Time Mode = Past): '0001' + CR ASCII Value: \$30 \$30 \$30 \$31 SOD

**BELAR ELECTRONICS LABORATORY, INC. 21**

'A' - Alter Unit Configuration : Instructs FMMA-1 to change the value of the specified parameter. Use the tables below to determine the second character of the command string.

Parameters Available

- 'A' Hold Time
- 'B' Peak Mod
- 'C' Infinite
- 'D' Blank

 $\mathbf{r}$ 

- 'E' Resolution
- 'F' Time Mode
- 'G' Peak Weight
- 'H' PPM Duration
- 'I' PPM Thresh
- T Sentry Time
- 'K' Sentry Thresh
- 'L' Mod Adj #1
- 'M' Mod Adj #2
- 'N' Remote
- 'O' Save Configuration
- 'P' Self Calibration
- 'Q' Calibrator
- 'R' RF Thresh
- 'S' AM Thresh
- T . \*\*\*Reserved\*\*\*
- 'U' SYNC AM Thresh

The command syntax is:

'A' + X: (ASCII character parameter specifier)

- + XXXX: (ASCII parameter data 1st digit = thousands 2nd digit = hundreds  $3rd$  digit = tens  $4th$  digit = ones)
- + CR: (carriage return)

The unit will send back four ASCII characters, representing the decimal value ofthe updated parameter, terminated with a carriage return.

Example: Alter Time Mode

Command Sent: 'A' + 'F' + '0001' + CR: (carriage return) ASCII Value : \$41 \$46 \$30 \$30 \$30 \$31 \$0D

Data Returned (assume Time Mode = Past): '0001' + CR ASCH Value: \$30 \$30 \$30 \$31 \$0D

 $v \cdot t$ 

'P' - Select RFA-4 Frequency Preset: Instructs FMMA-1 to send a preset select command to the RFA-4 over the unit interface. The second character of the command string indicates the preset number.

Parameters Available  $'0' \rightarrow '9'$  - Preset Number

۰,

The command syntax is:

'P' + X: (ASCII character preset number) + CR: (carriage return)

Example: Select RFA-4 preset #5 Command Sent: 'P' + '5' + CR: (carriage return) ASCII Value : \$50 \$35 SOD

### UNIT DATA DEFINITIONS

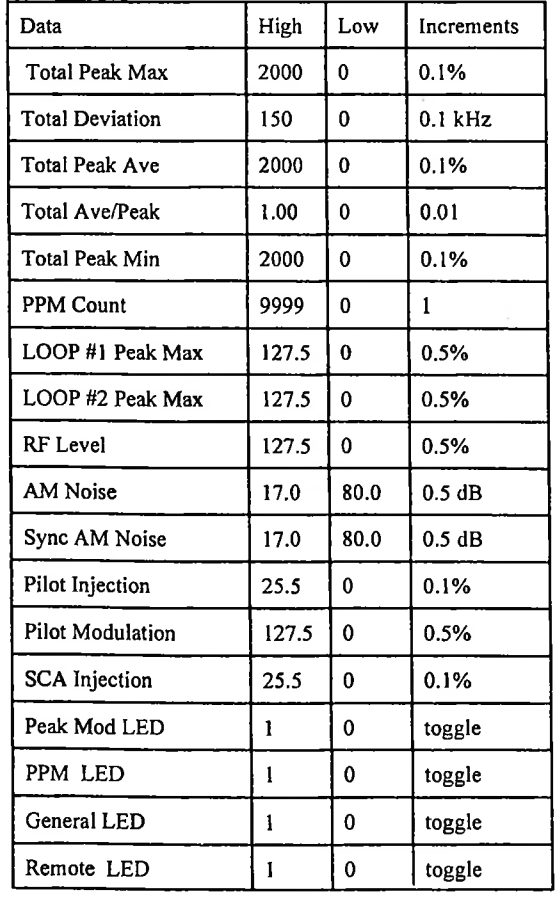

# **BELAR ELECTRONICS LABORATORY, INC. 23**

# UNIT PARAMETER DEFINITIONS

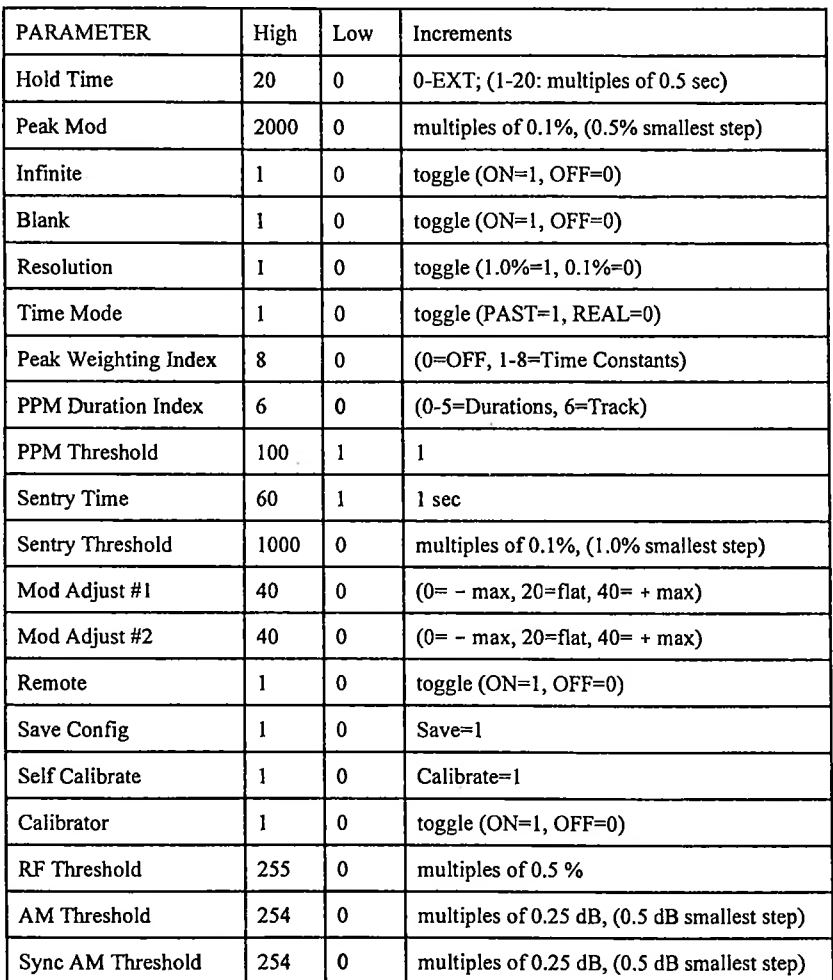

J.

Ľ

## <span id="page-27-0"></span>**9 Diagrams, Schematics and Parts Lists**

Replaceable Parts. This page contains information for ordering replaceable parts for The Wizard. The tables that follow list the parts in alphanumeric order by reference designation and provide a description ofthe part with the Belar part number.

Ordering Information. To order a replacement part from Belar, address the order or inquiry to Belar and supply the following information:

- a. Model number and serial number of unit.<br>b. Description of part, *including the reference*
- b. Description of part, *including the reference designation and location.*

Orders may also be taken over the telephone. Parts orders can be put on your VISA, MasterCard, or American Express card, or we can ship them COD.

### REFERENCE DESIGNATORS

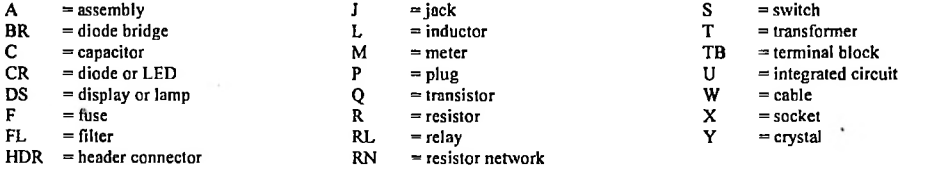

#### ABBREVIATIONS

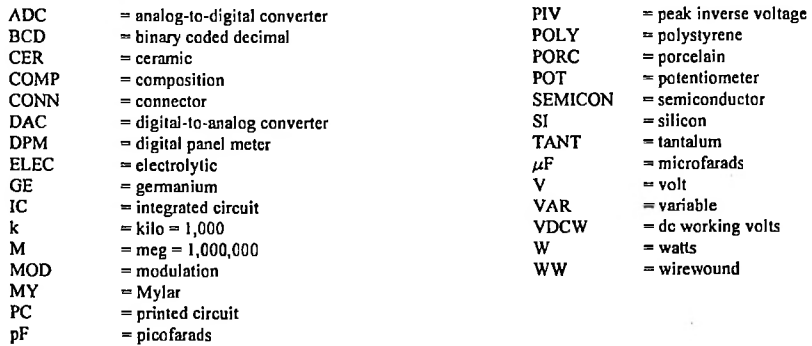

# **BELAR ELECTRONICS LABORATORY, INC. 25**

# **Appendix A: Using The Wizard Software**

# **Getting Started**

Using The Wizard Software any Beiar Monitor equipped with an RS-232 Port can be operated from any IBM-compatible personal computer, either through a direct connection (onsite) or from any distance via telephone/modem connection. It can also control other Beiar units connected to it using The Wizard Interface. With The Wizard Interface multiple units in a series can be accessed remotely using a single RS-232 port.

## **Direct Connection**

Equipment Required:

- The Wizard Software.
- An IBM compatible PC with an RS-232C serial (COM) port.
- An RS-232 cable with <sup>a</sup> <sup>9</sup> pin female D-connector at one end (for the Beiar unit) and the appropriate connector for your computer (generally either a 9 or 25 pin female Dconnector). For direct connection to a PC, only a three wire connection is actually needed: Rx, TX and GND. The various cable pinouts are below; your computer manual may also offer helpful information.

Generally, the RS-232 cable for direct connection is referred to as a "null modem" cable. For your convenience, the proper pin-out follows:

Pinout for Direct Connection (if your computer has a 9-pin D connector serial port):

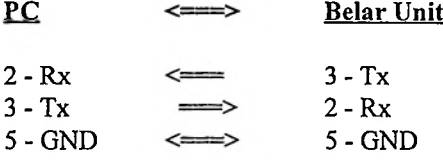

Pinout for Direct Connection (if your computer has a 25-pin D connector serial port):

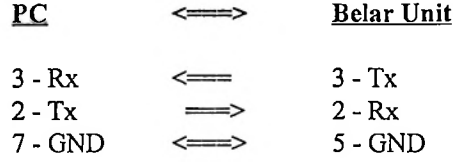

## Procedure:

- 1. Connect one end of your RS-232 cable to the port on the back of the unit labeled "RS232", and connect the other end to the RS-232 (COM) port of your personal computer.
- 2. For safety's sake, ifyou plan to run The Wizard Software directly from the floppy disk, make a backup copy first and store the original in a safe place. Alternatively, copy The Wizard software to your hard disk, preferably in its own subdirectory (we suggest C:\WIZ).
- 3. From the **A>** or **C:\WIZ>** prompt, type **WIZ** and press **Enter.** Once the software has been started, pressing Fl will bring up context-sensitive help.
- 4. Using the mouse, select the **Communications** menu from the top of the screen. If you do not have a mouse, press Alt-C. A drop-down menu will appear:

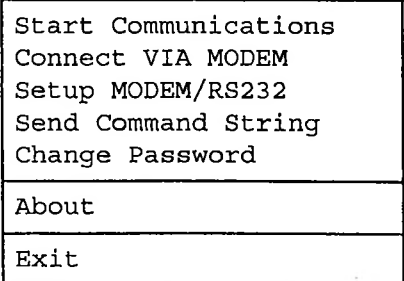

Select **Setup Modem/RS232** (using the arrow keys) and press **Enter.** Using the arrow and tab keys, configure your computer to the proper COM port, IRQ, and speed. Press **Fl** in this screen for more information on any of these selections. Once you have made the selections, select Start Communications to establish a connection to the unit. The unit comes configured from the factory with a Supervisor password of**BELAR3.**

# **Connection via Modem**

Equipment Required:

- The Wizard Software.
- An IBM compatible computer with at least <sup>a</sup> <sup>1200</sup> baud (preferably <sup>2400</sup> baud or greater) Hayes-compatible modem, internal or external.
- An external <sup>1200</sup> or <sup>2400</sup> baud external modem (for connection to the unit), set up as described below.
- An RS-232 cable with <sup>a</sup> <sup>9</sup> pin female D-connector at one end (for the unit) and the appropriate connector for your external modem (generally either a 9 or 25 pin female Dconnector). For reliable external modem operation all five lines from the unit's RS-232C connector should be used. The pinout of this cable follows.
- <sup>A</sup> telephone line for connecting the two modems.

Pinout for Modem connection (25-pin D connector serial port at modem):

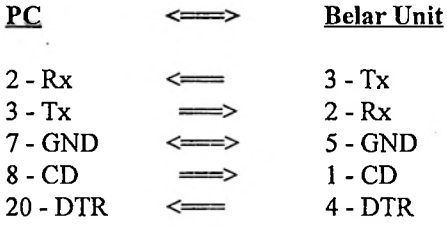

External Modem Setup:

Most external modems have non-volatile memory for storing configuration information. In order to configure the modem to work with the unit you must have a computer with a RS-232 port and some kind of communications software or other way of communicating with your modem. Connect the external modem to the computer using the appropriate cable and access it using your communications software. Using the appropriate AT commands set up the modem to do the following:

AT command Description

ATS0=n Puts modem in Auto-Answer mode, where "n" is the number of rings desired before the call will be answered. Note: "n" cannot equal 0 (we suggest  $n=1$ ).

Appendix A: III

AT&C1 Carrier Detect (CD) active during connect.

AT&D3 Data Terminal Ready (DTR) disconnect and reset.

AT&WO Writes user configuration to non-volatile memory.

Some modems have various data compression schemes to increase the apparent speed under certain circumstances. Be sure to configure your modem to disable such compression schemes. Refer to your modem and communication software manuals if you encounter problems.

#### Procedure:

- 1. For safety's sake, ifyou plan to run The Wizard software directly from the floppy disk, make a backup copy first and store the original in a safe place. Alternatively, copy The Wizard software to your hard disk, preferably in its own subdirectory (we suggest C:\WIZ).
- 2. From the **A>** or **C:\WIZ>** prompt, type **WIZ** and press **Enter.** The Wizard front panel will appear in the lower half of your screen.
- 3. Using the mouse, select the **Communications** menu from the top of the screen. If you do not have a mouse, press Alt-C. A drop-down menu will appear:

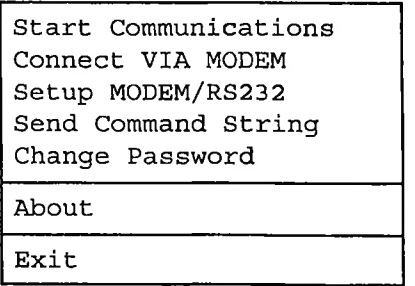

Select **Setup Modem/RS232** (using the arrow keys) and press **Enter.** Using the arrow and tab keys, configure your computer to the proper COM port, IRQ, speed, and telephone number(s). Press F1 in this screen for more information on any of these selections. Once you have made the selections, select **Connect VIA MODEM** to instruct your modem to dial up the modem at the remote unit and established a connection. The unit comes configured from the factory with a Supervisor password of**BELAR3.**

INTERCONNECTIONS FOR TRANSMITTER OPERATION FMMA-1 (WITH DOWN CONVERTER) / FMSA-1 / SCMA-1

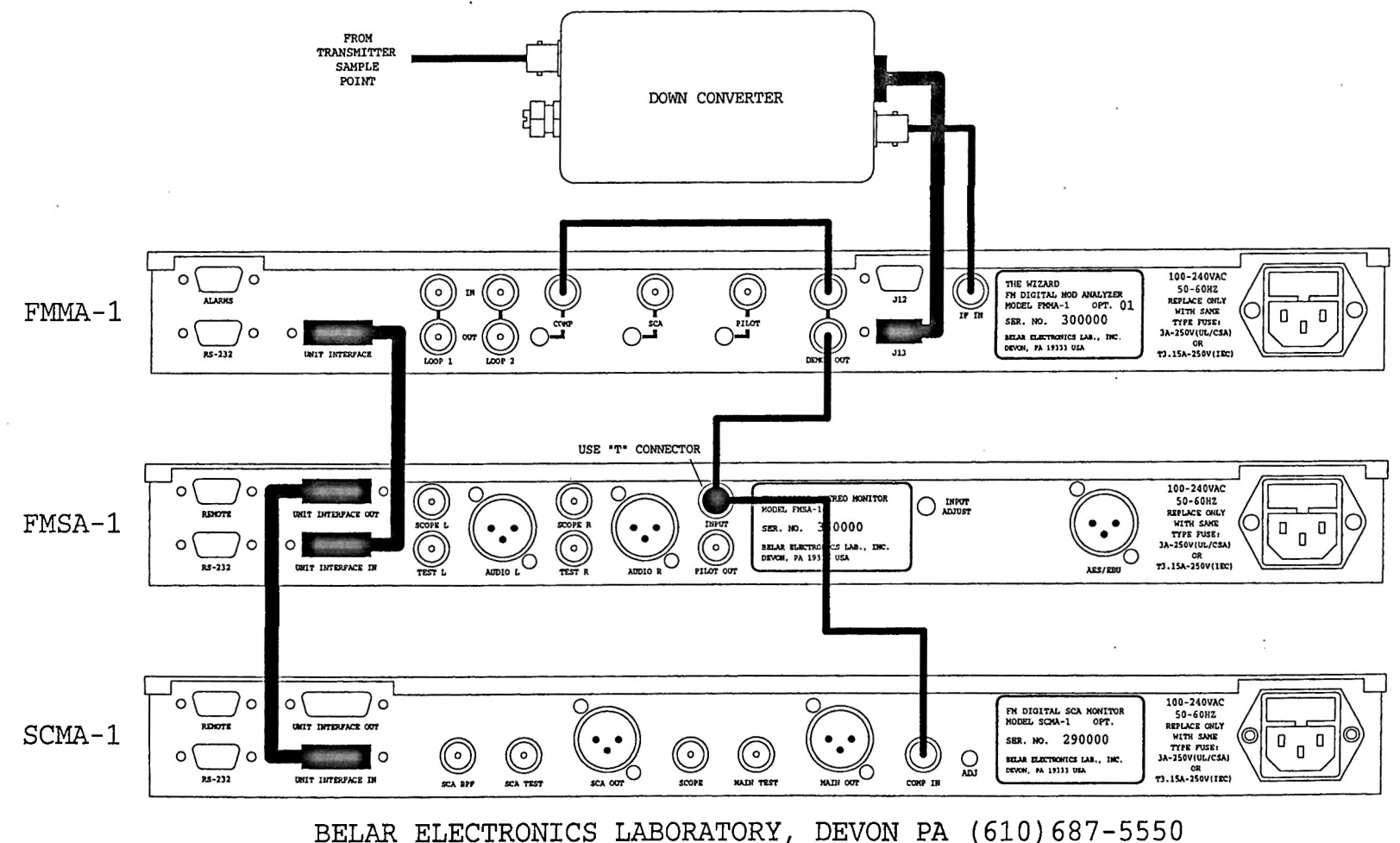

INTERCONNECTIONS FOR OFF-AIR OPERATION RFA-4 / FMMA-1 / FMSA-1 / SCMA-1

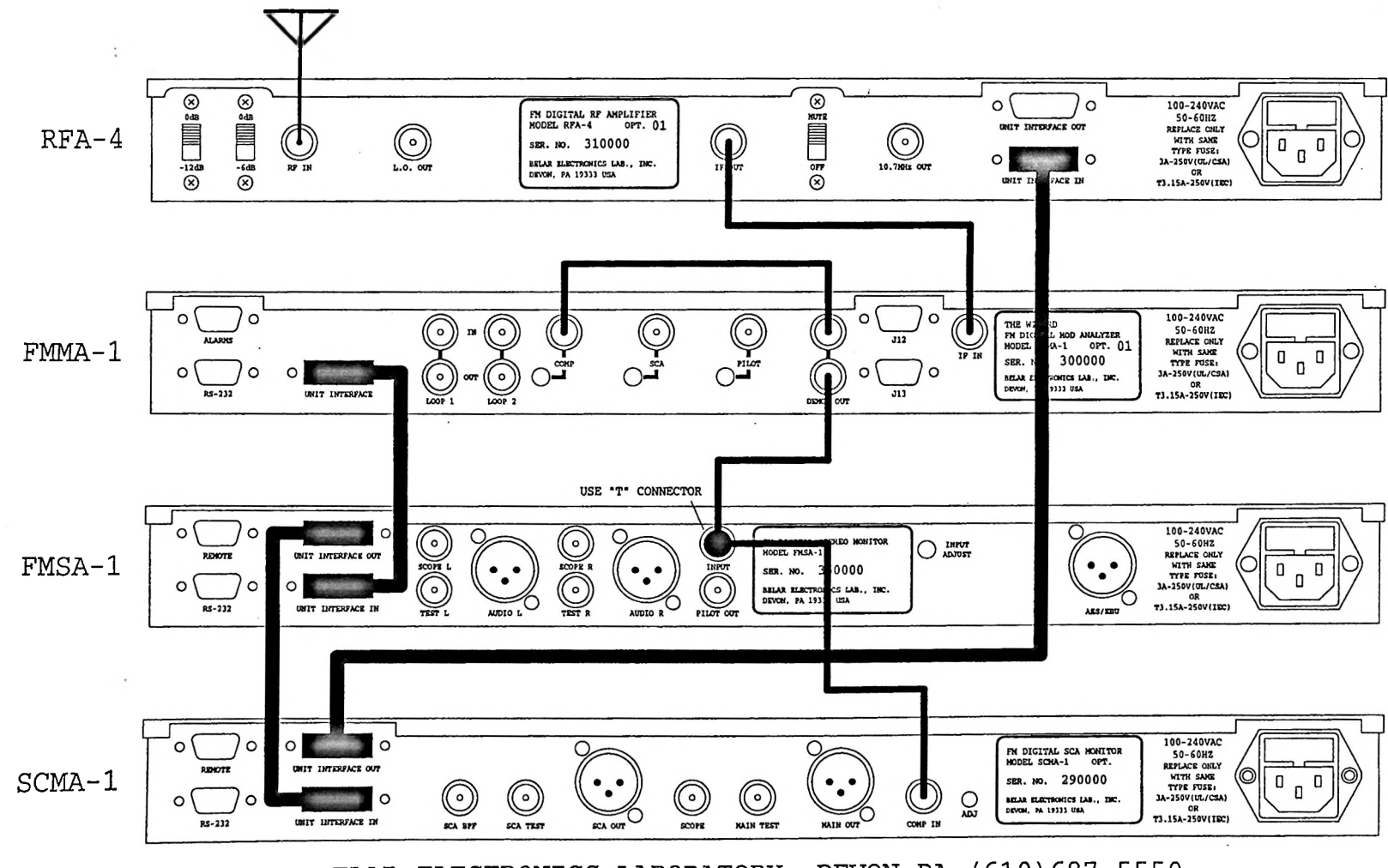

BELAR ELECTRONICS LABORATORY, DEVON PA (610)687-5550

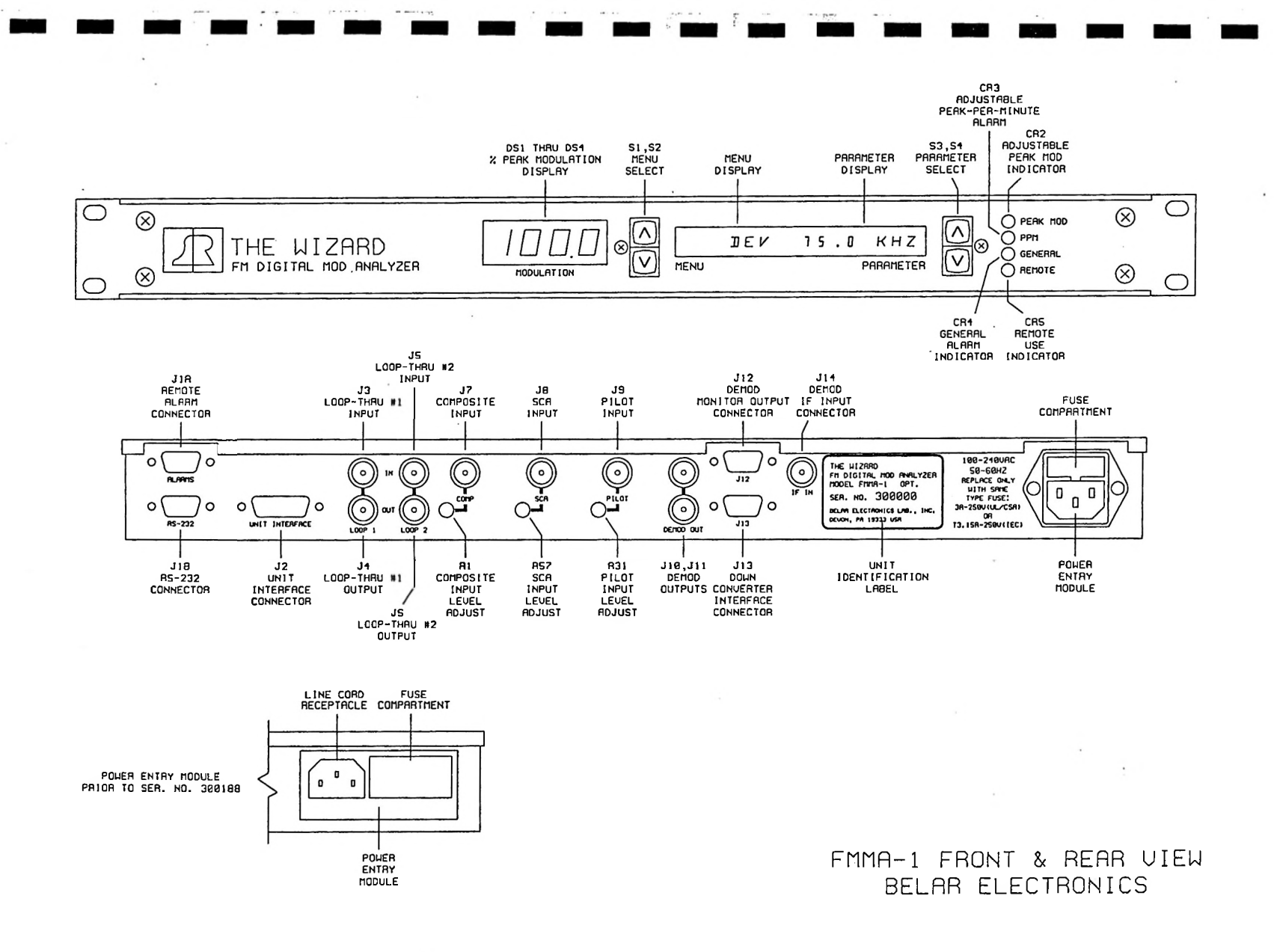

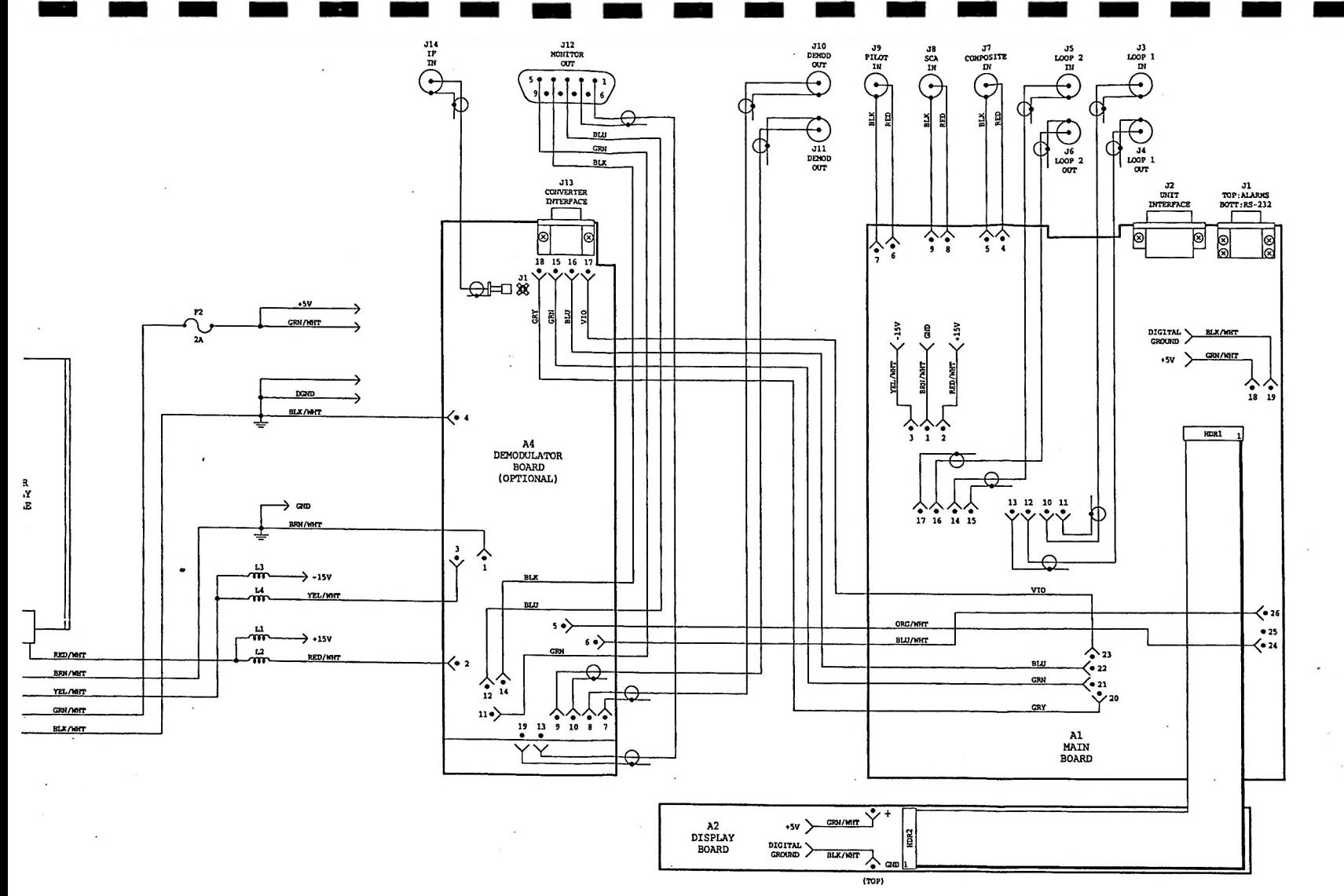

 $\mathbb{R}^n \times \mathbb{R}^n$ 

 $\vec{r}$  .

÷.

 $\sim$ 

FMMA-1 CHASSIS WIRING BELAR ELECTRONICS 2-27-97 **{EFFECTIVE S/N 300188)**

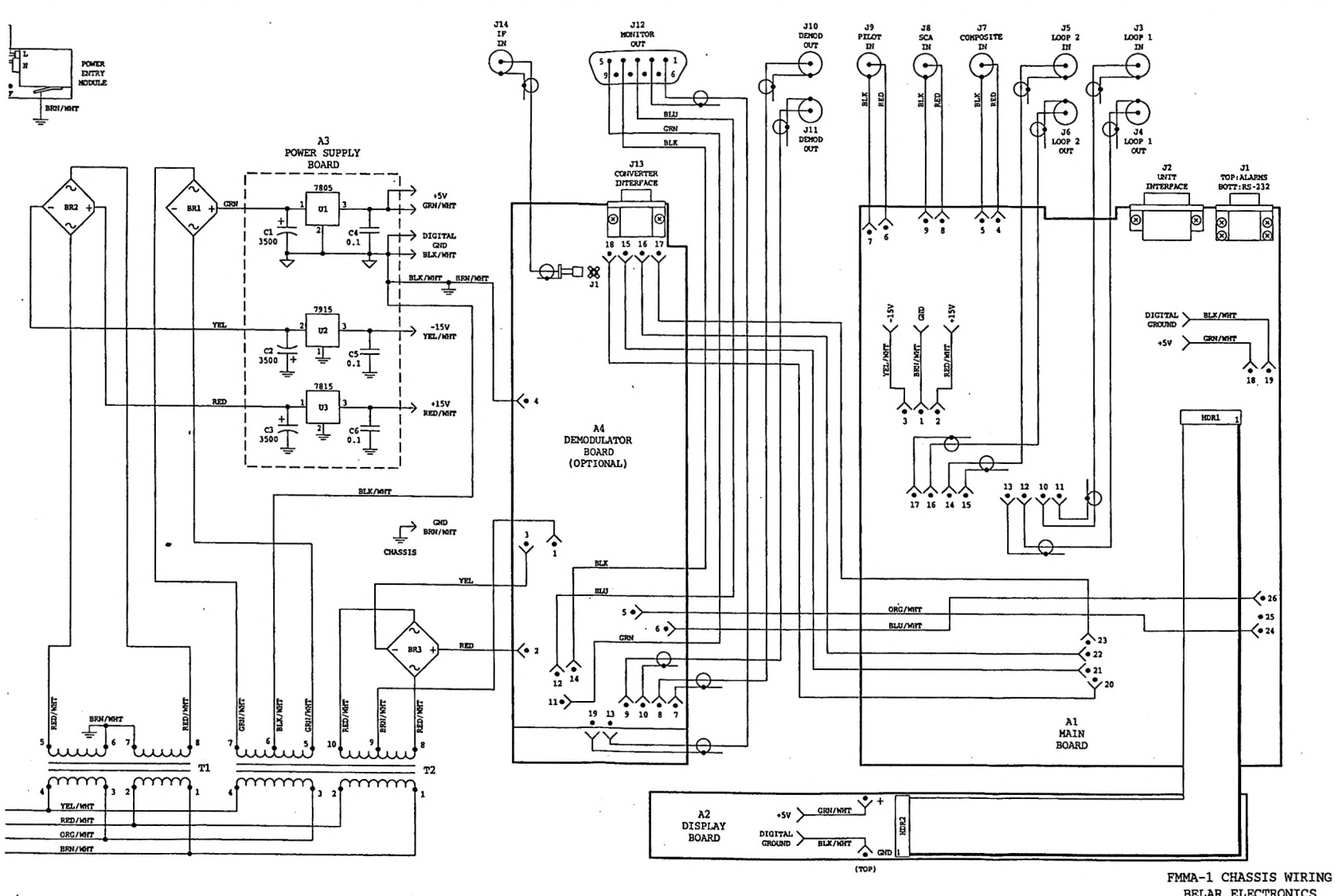

 $\mathcal{F} = \mathbb{E}_{\mathcal{D}^{\text{in}}}$  , we

 $\sim$   $\sim$   $\sim$ 

 $\vec{\star}$ 

 $\sim$ 

 $\sim 10^6$ 

BELAR ELECTRONICS  $5 - 4 - 92$ (USED PRIOR TO S/N 300188)

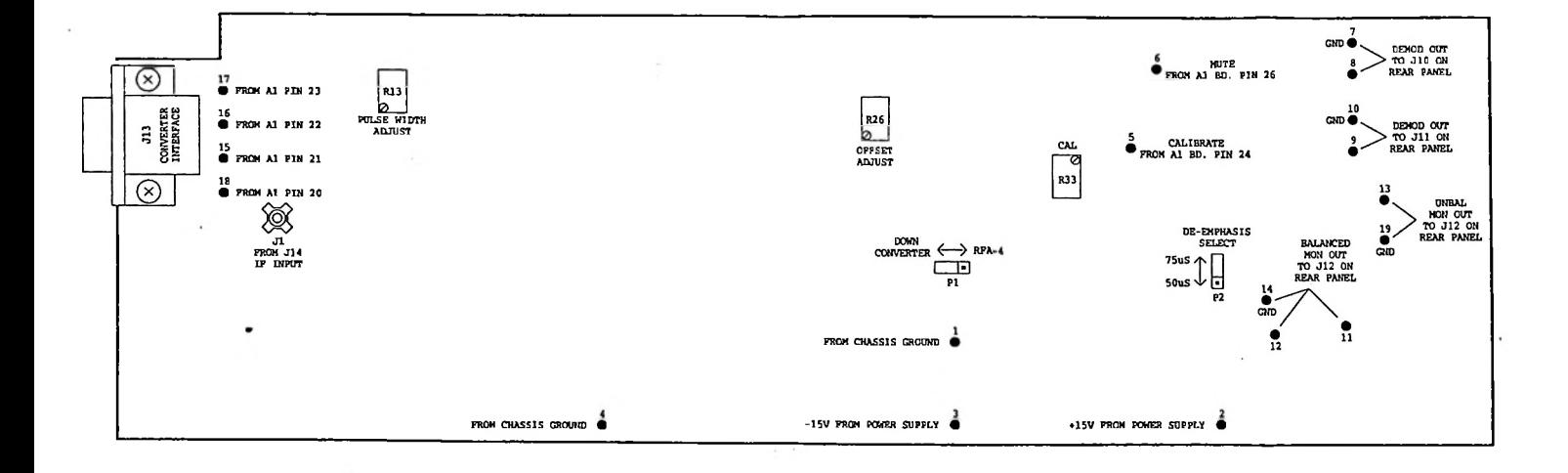

 $\label{eq:2.1} \frac{1}{2} \, \frac{1}{2} \, \frac{1$ 

 $\epsilon$ 

FMMA-1 A4 BOARD REV. A CONNECTIONS & ADJUSTMENTS BELAR ELECTRONICS

 $\mathcal{C}^{\mathcal{C}}$  .

**FECTIVE SERIAL NUMBER 300188**

 $\sim$   $\sim$ 

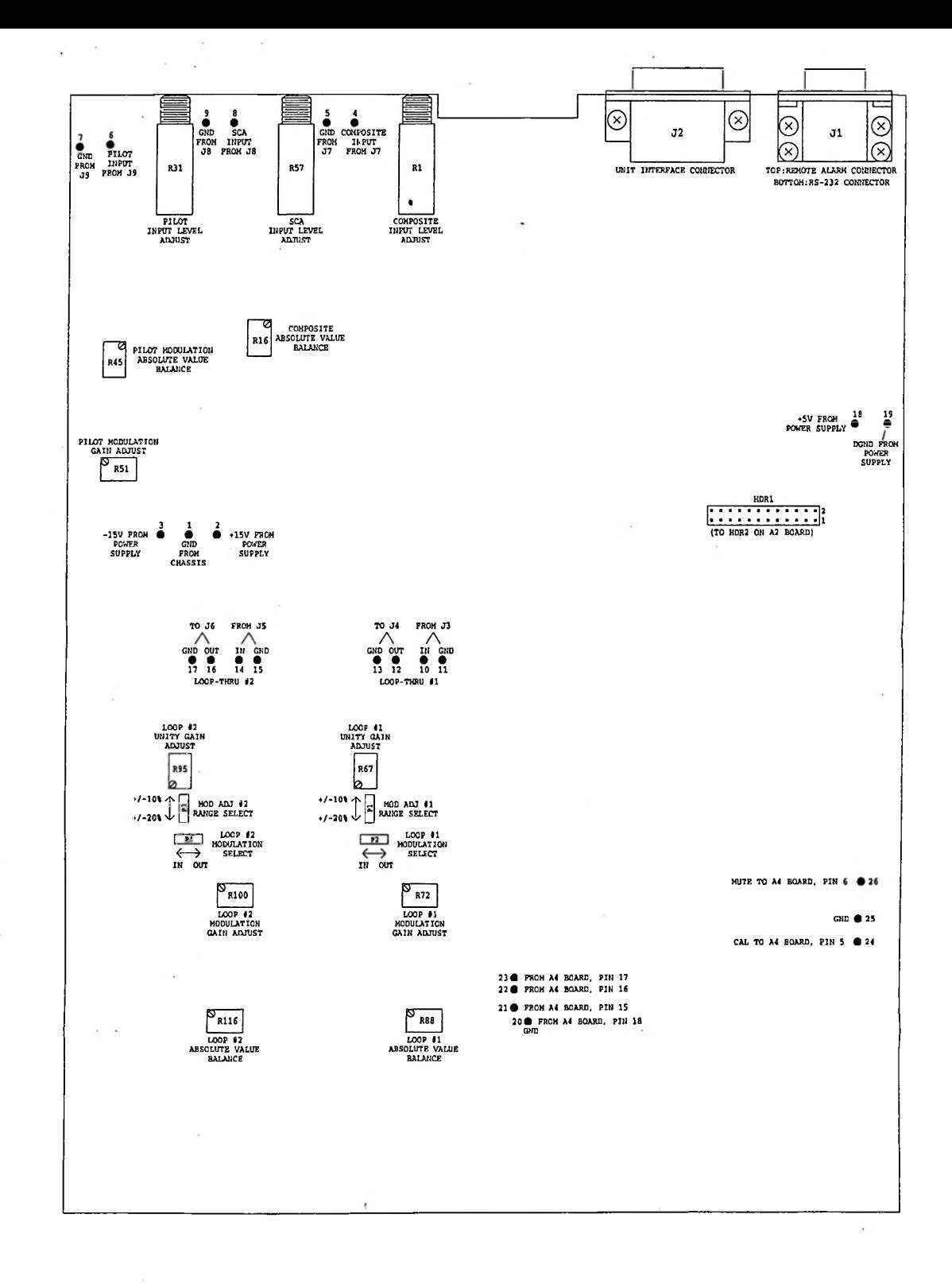

**I**

**I**

**I**

**I**

**I**

**I**

**I**

**I**

**I**

**I**

**I**

**I**

**I**

**I**

FMMA-1 Al BOARD CONNECTIONS & ADJUSTMENTS BELAR ELECTRONICS

# A2 BOARD FM DOWN CONVERTER

 $\cdot$ 

 $\cdot$ 

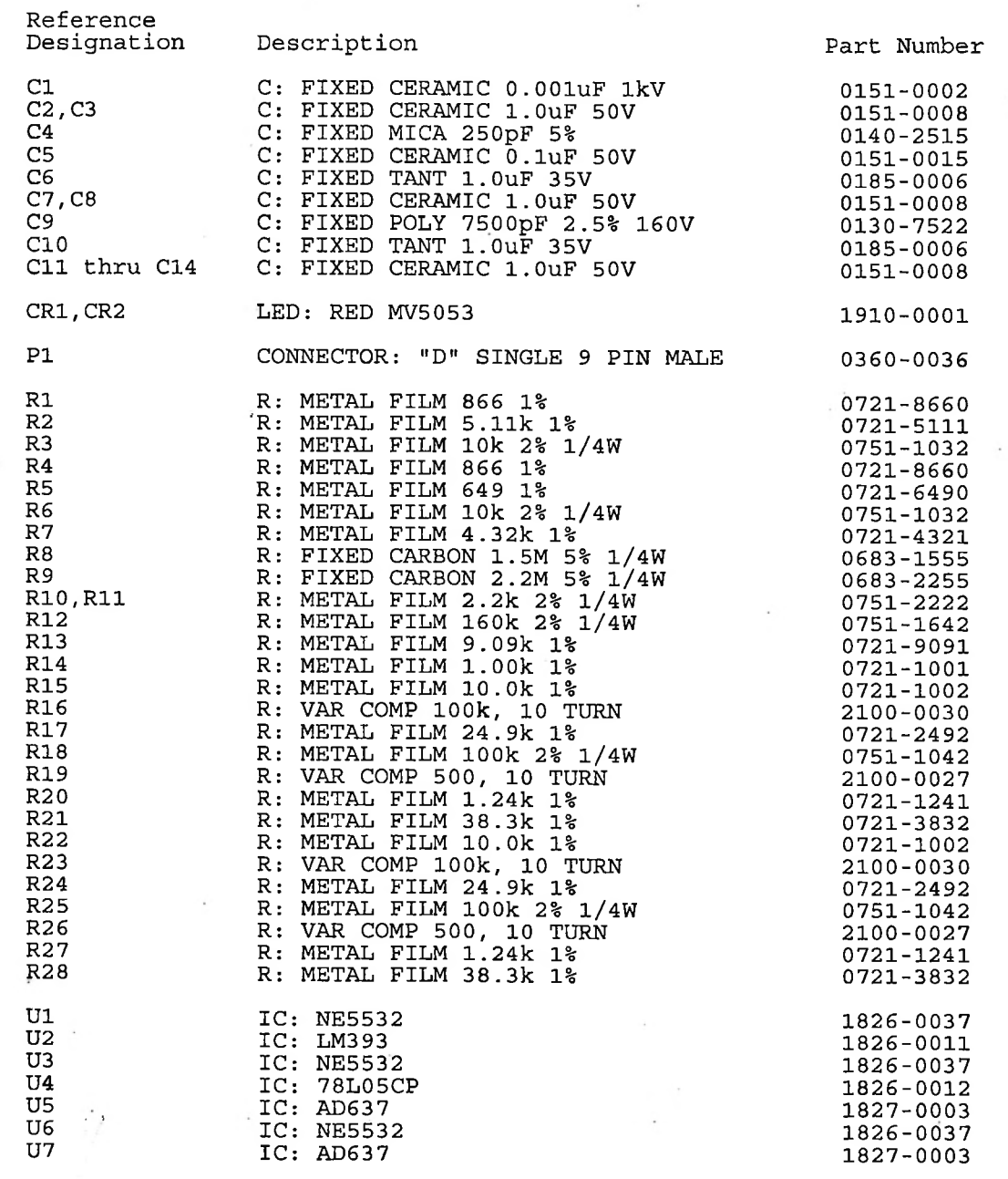

 $\ddot{\phantom{0}}$  $\frac{1}{2}$ 

 $\overline{\phantom{a}}$ 

 $\frac{1}{2}$ 

 $\ddot{\cdot}$ 

 $\cdot$  :  $\frac{1}{2} \frac{1}{2} \frac{$ 

 $\sim 2$ 

Î.  $\mathbf{r}$ 

> $\ddot{\cdot}$

> > $\epsilon$

 $^{\circ}$  $\colon$ 

 $\pm$ 

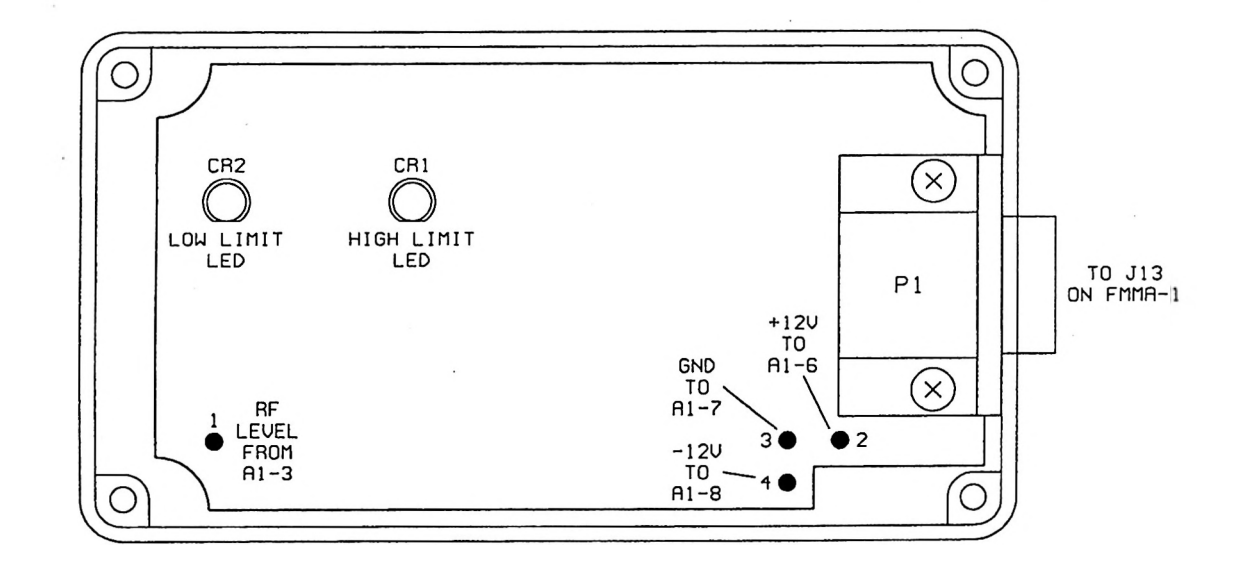

 $147 - 5.798$ 

FFI DOWN CONUERTER R2 BOARD CONNECTIONS & INDICATORS BELRR ELECTRONICS (EFFECTIVE SERIAL NUMBER 300188)

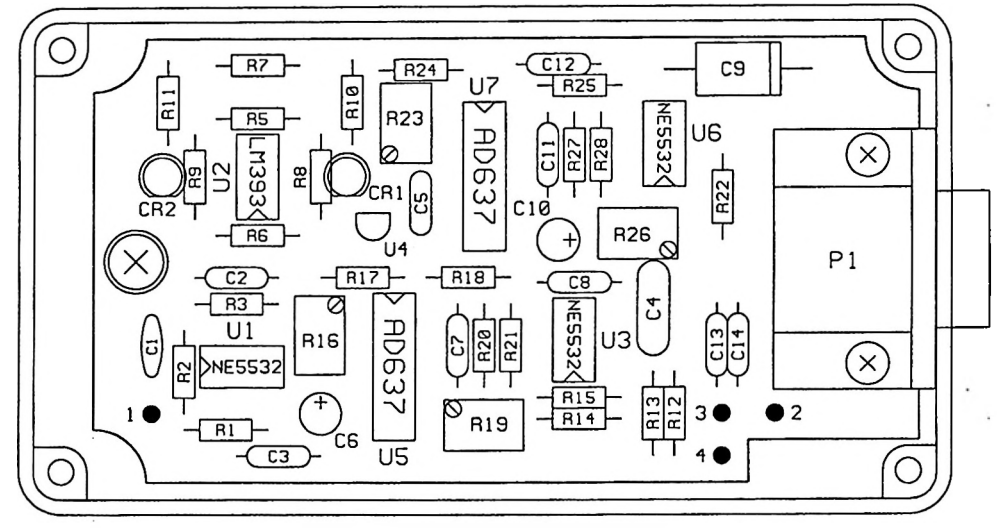

고종학

14  $\cdot$  :  $\mathcal{A}$ 

NOTE: R4 IS MOUNTED UNDER PC BOARD.

FM DOWN CONUERTER A2 BORRD COMPONENT LRYOUT BELRR ELECTRONICS (EFFECTIUE SERIAL NUMBER 300188)

 $\sim$ 

×

 $\sim$   $\sim$  $22$ 

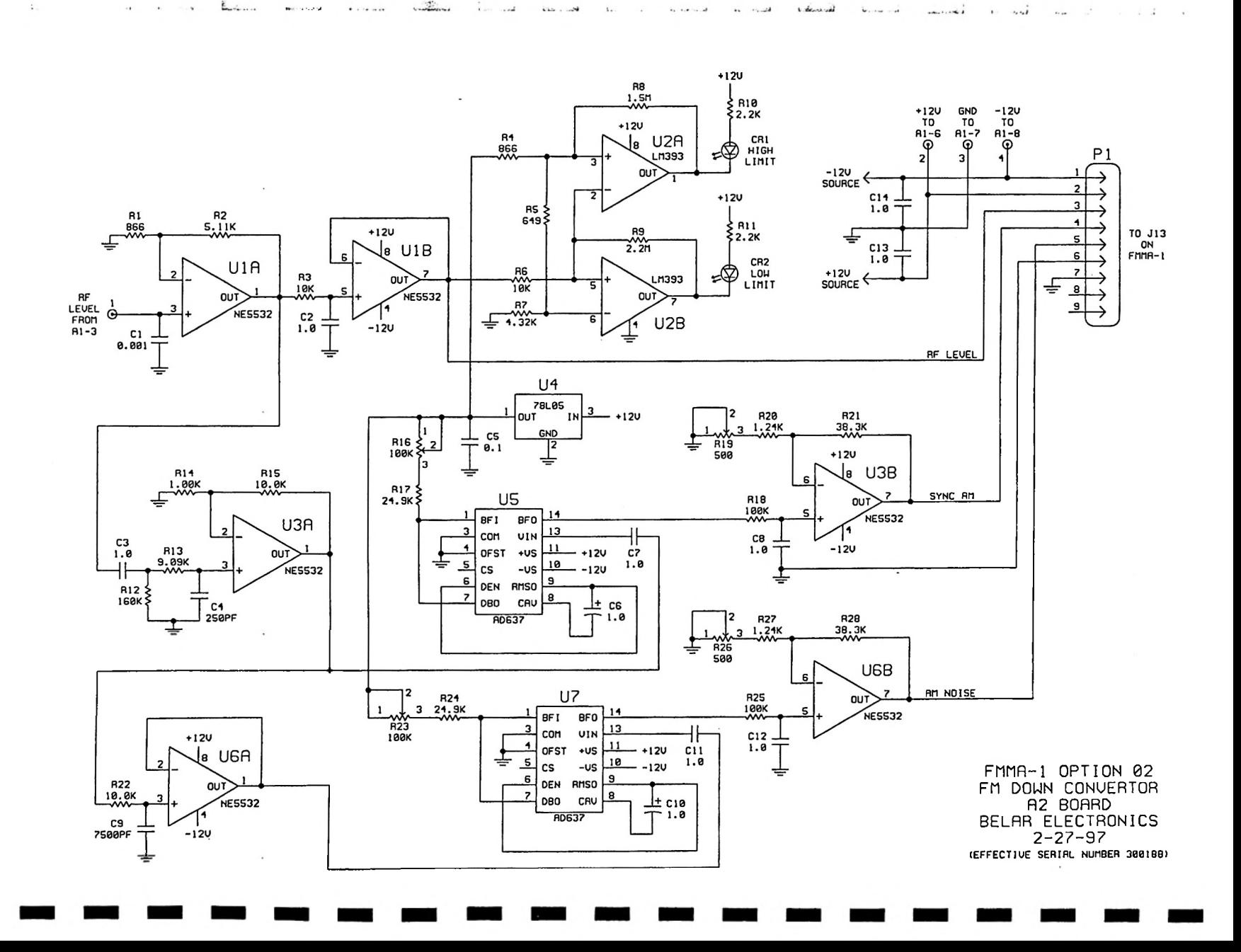

Al BOARD FM DOWN CONVERTER Rev. A

١

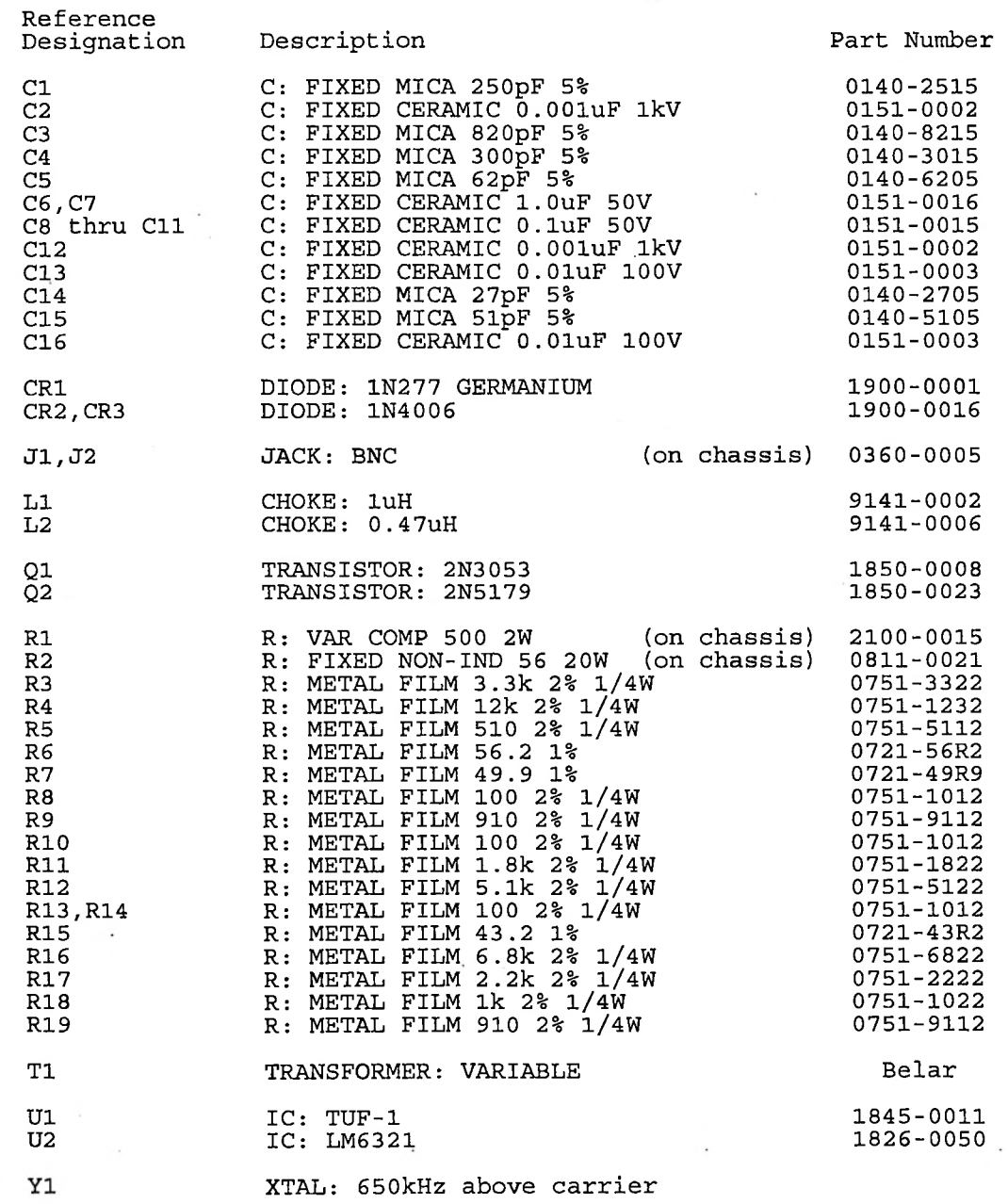

 $\, : \,$  $\ddot{\phantom{0}}$ 

 $\sim$ 

 $\frac{1}{2}$ 

 $\ddot{\ddot{\cdot}}$ 

 $\ddot{ }$ 

 $\frac{1}{2}$ 

 $\frac{1}{2}$ 

 $\ddot{\cdot}$ i,

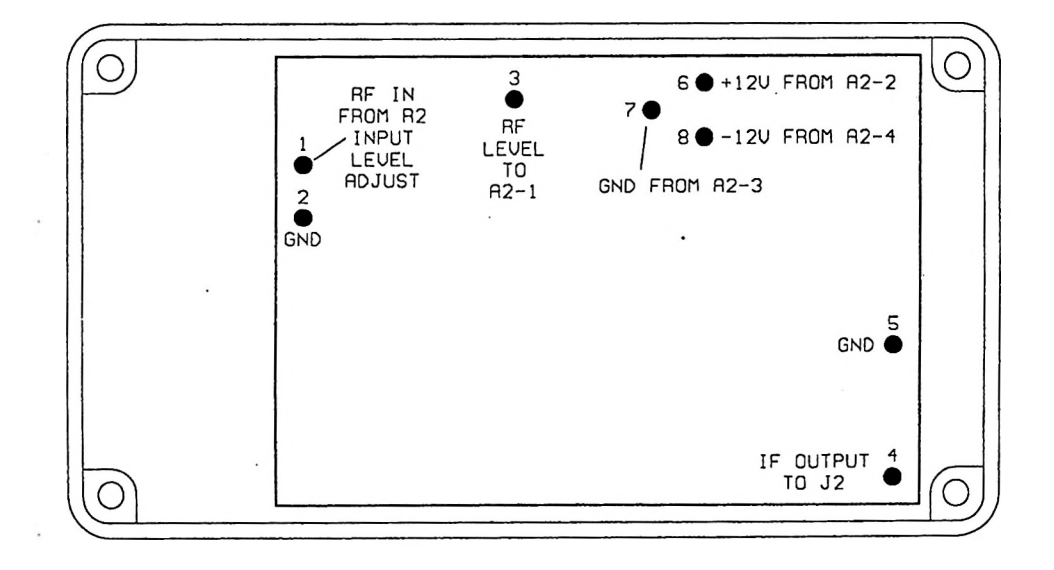

FN DOWN CONUERTER Al BOARD Reo. <sup>R</sup> CONNECTIONS BELAR ELECTRONICS (EFFECTIUE SERIAL NUMBER 300188)

 $i$  koreali

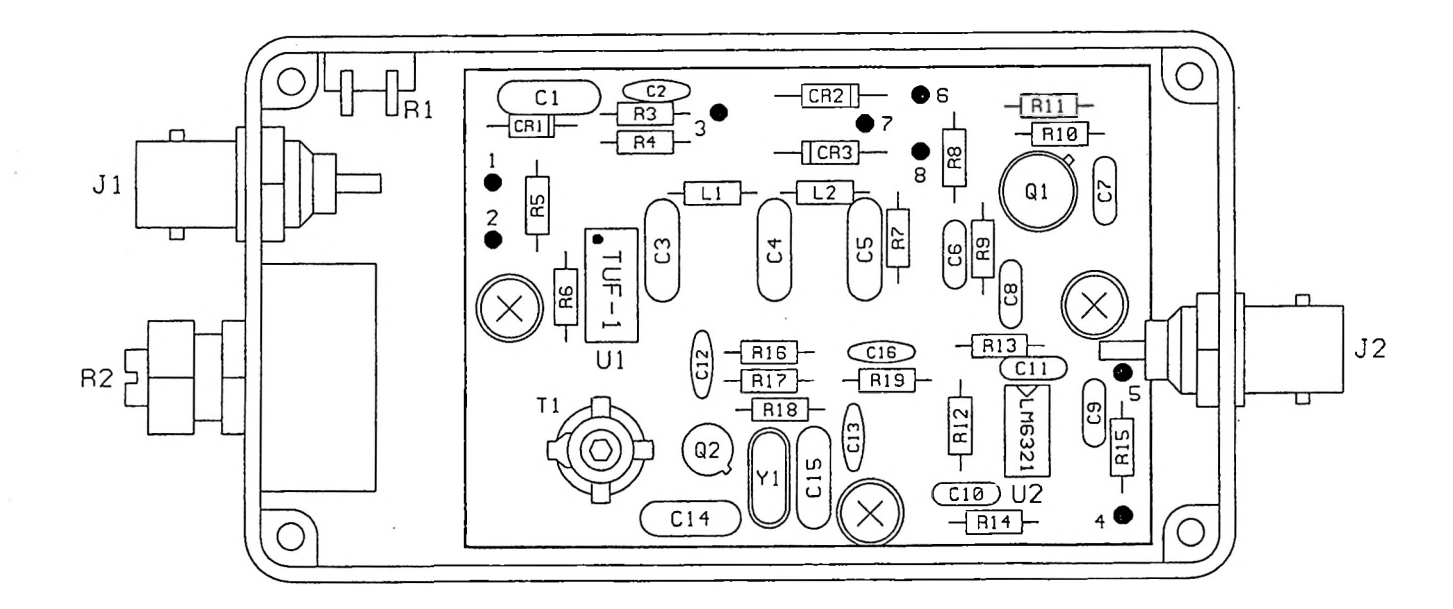

玺

FM DOWN CONVERTER R1 BOARD Reo. A COMPONENT LAYOUT BELAR ELECTRONICS

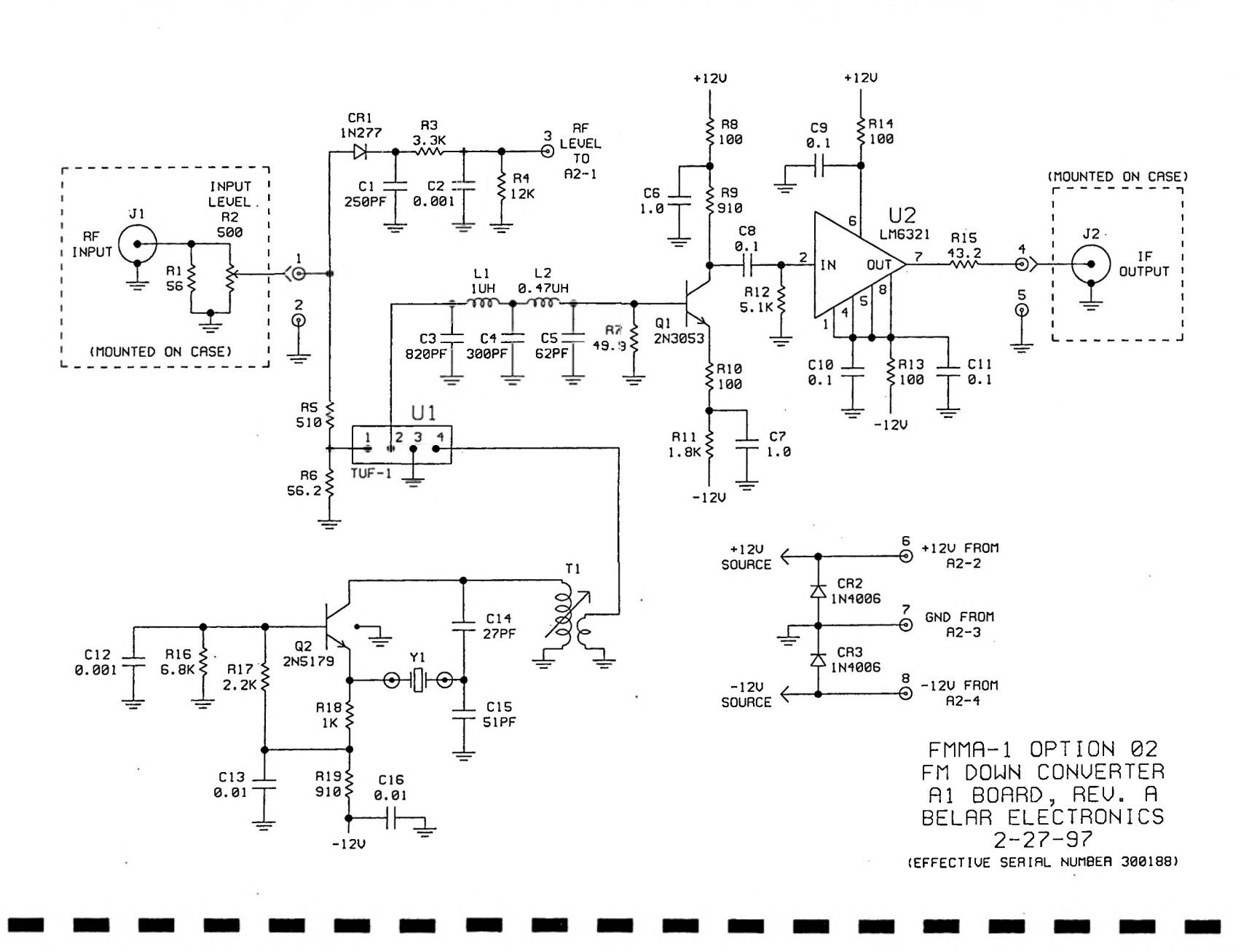

 $\frac{1}{2}$  $\cdots$ 

 $\sim$   $\sim$ 

 $\sim$ 

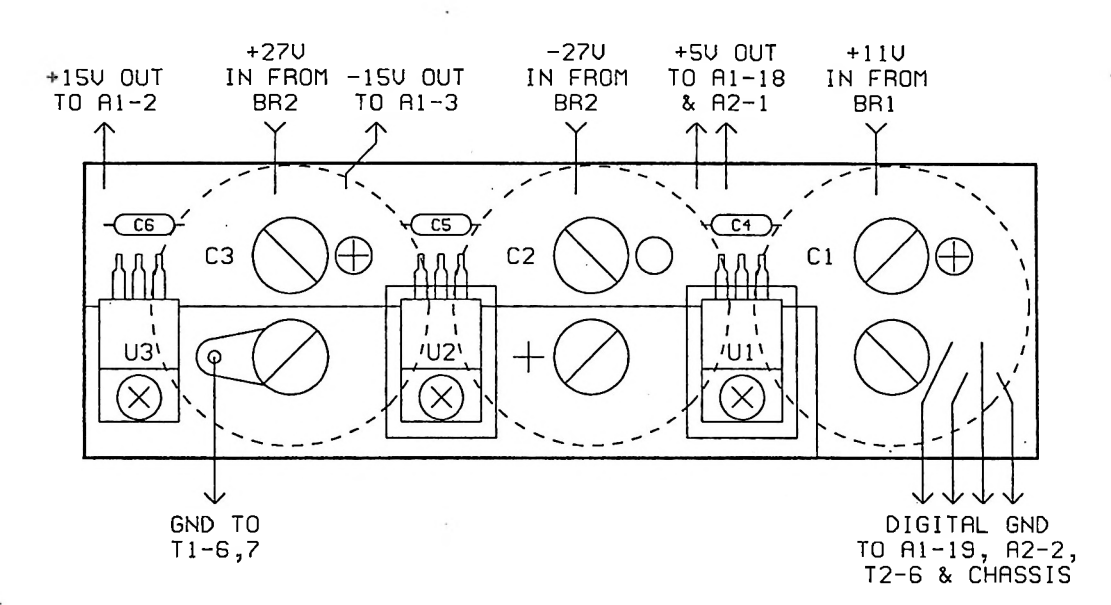

 $\frac{1}{2}$  $\hat{\alpha}^{\dagger}_{\rm s}$ 

13

9N)

 $\mathcal{L}(\mathcal{E})$ 

FMMR-1 R3 POMER SUPPLY BOARD COMPONENT LRYOUT (ONLY USED PRIOR TO SERIAL NUMBER 300188)

A3 BOARD FMMA-1

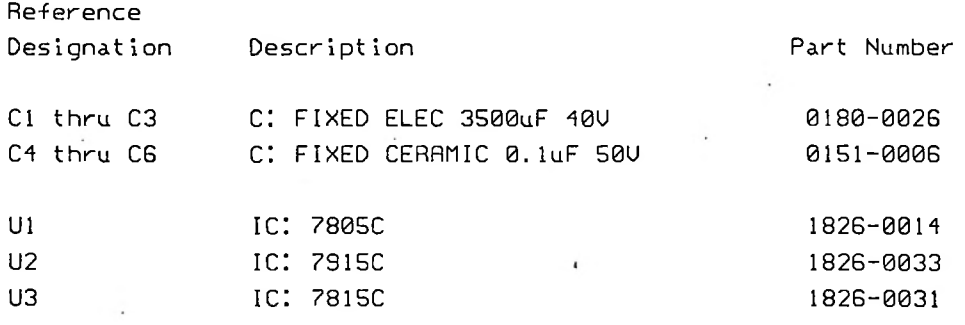

(SEE CHASSIS LURING DIAGRAM FOR A3 BOARD SCHEMATIC)

MAIN CHASSIS

**£**

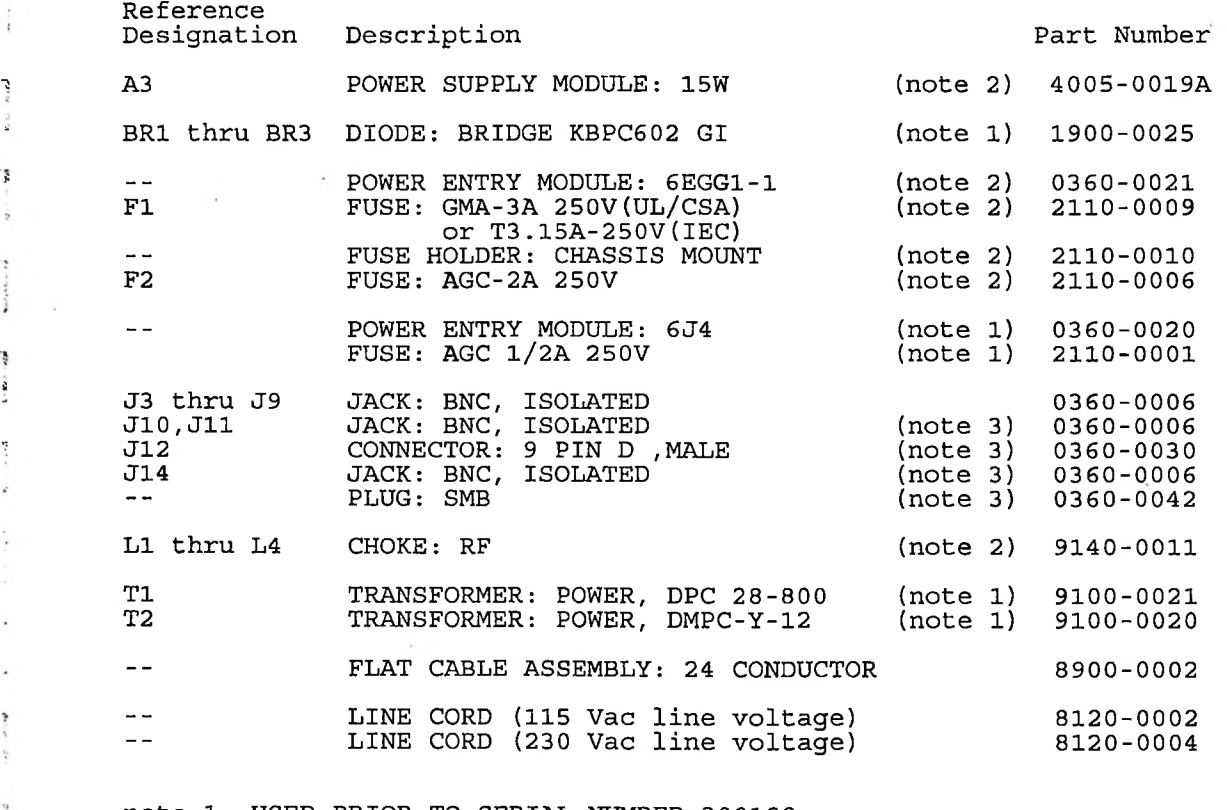

note 1: USED PRIOR TO SERIAL NUMBER 300188. note 2: USED BEGINNING SERIAL NUMBER 300188. note 3: USED WITH OPTIONAL A4 DEMODULATOR BOARD.